# 诺基亚 8800a 4GB 用户手册

#### 声明

我们诺基亚公司郑重声明产品 RM-451 符合指令 1999/5/EC 中的基本要求 及其他相关条款。此声明的全文可经由

[http://www.nokia.com/phones/declaration\\_of\\_conformity/](http://www.nokia.com/phones/declaration_of_conformity/) 找到。

# 0434

版权所有 © 2008 诺基亚。保留所有权利。

诺基亚、Nokia、Nokia Connecting People 和 Navi 是诺基亚公司的商标或注 册商标。Nokia tune 是诺基亚公司的声音标志。在本文档中提及的其他产 品或公司的名称可能是其各自所有者的商标或商名。

在未经诺基亚事先书面许可的情况下,严禁以任何形式复制、传递、分发 和存储本文档中的任何内容。

美国专利 US 5818437 号以及其他待定专利。T9 文字输入软件版权所有 © 1997-2008。Tegic Communications, Inc. 保留所有权利。

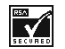

包括 RSA Security 提供的 RSA BSAFE 密码体系或安全协议软 件。

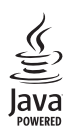

Java 是 Sun Microsystems, Inc. 的商标。

This product is licensed under the MPEG-4 Visual Patent Portfolio License (i) for personal and noncommercial use in connection with information which has been encoded in compliance with the MPEG-4 Visual Standard by a consumer engaged in a personal and noncommercial activity and (ii) for use in connection with MPEG-4 video provided by a licensed video provider. No license is granted or shall be implied for any other use. Additional information, including that related to promotional, internal, and commercial uses, may be obtained from [MPEG LA, LLC. See http://www.mpegla.com.](http://www.mpegla.com)

本产品已取得 MPEG-4 Visual Patent Portfolio License 的许可证授权,因此 (i) 当涉及由从事个人及非商业活动的用户以符合 MPEG-4 视频标准的编码 方式编码的信息时,可将本产品用于相关的个人及非商业用途,且 (ii) 当 视频内容由已取得许可证授权的视频内容供应商提供时,可将本产品用于 相关用途。对于任何其他用途,则不授予或默许任何许可证。有关更多信 息,包括与可能从 MPEG LA, LLC. 获得的优惠,以及内部和商业使用权 相关的信息,请访问<http://www.mpegla.com>。

诺基亚遵循持续发展的策略。因此,诺基亚保留在不预先通知的情况下, 对本文档中描述的任何产品进行修改和改进的权利。

在适用法律允许的最大限度内,在任何情况下,诺基亚或其任何许可证持 有方均不对任何数据或收入方面的损失,或任何特殊、偶然、附带或间接 损失承担责任,无论该损失由何种原因引起。

本文档的内容按"现状"提供。除非适用的法律另有规定,否则不对本文 档的准确性、可靠性和内容做出任何类型的、明确或默许的保证,其中包 括但不限于对适销性和对具体用途的适用性的保证。诺基亚保留在不预先 通知的情况下随时修订或收回本文档的权利。有关最新的产品更新文档, 请参见<http://www.nokia.com.cn>。

产品的供货情况,以及适用于这些产品的应用程序和服务可能因地区而 异。有关详情以及提供的语言选项,请向您的诺基亚指定经销商咨询。 出口控制

本设备可能包含受美国和其他国家或地区的出口法律和法规控制的商品、 技术或软件。严禁任何违反法律的转移行为。

随设备提供的第三方应用程序可能由不属于诺基亚或与诺基亚无关的个人 或实体开发,且归其所有。诺基亚不拥有这些第三方应用程序的版权或知 识产权。鉴于此,诺基亚既不会为这些应用程序的最终用户提供支持,也 不对这些应用程序的功能是否正常及应用程序或相关资料中提供的信息是 否属实承担任何责任。诺基亚不对这些第三方应用程序提供任何保证。

若使用这些应用程序,则表示您承认这些应用程序以"现状"提供,且在 适用法律的最大许可范围内,不附有任何形式 (无论是明示还是默示) 的保 证。您还承认,诺基亚及其附属机构都不作任何明示或默示的陈述或保 证,包括 (但不限于) 对应用程序的所有权、适销性或对特定用途的适用性 或应用程序不侵犯任何第三方专利权、版权、商标或其他权利的保证。

# 目录

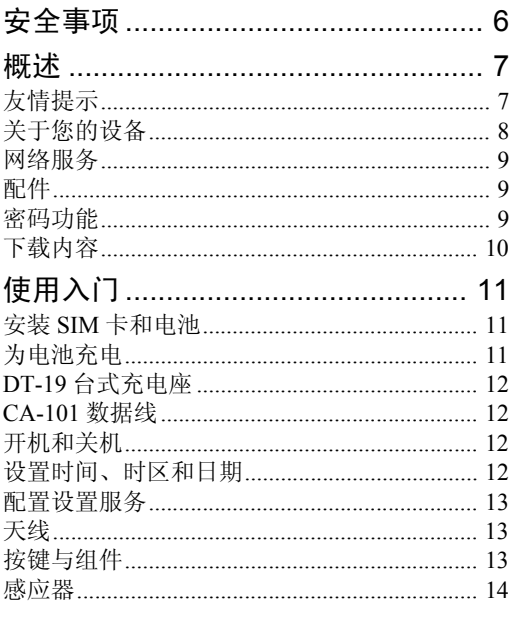

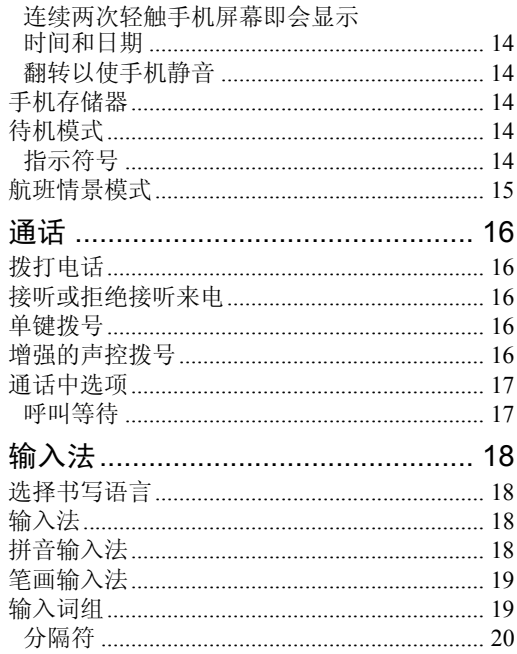

. . . . . . . . . . . . . . .

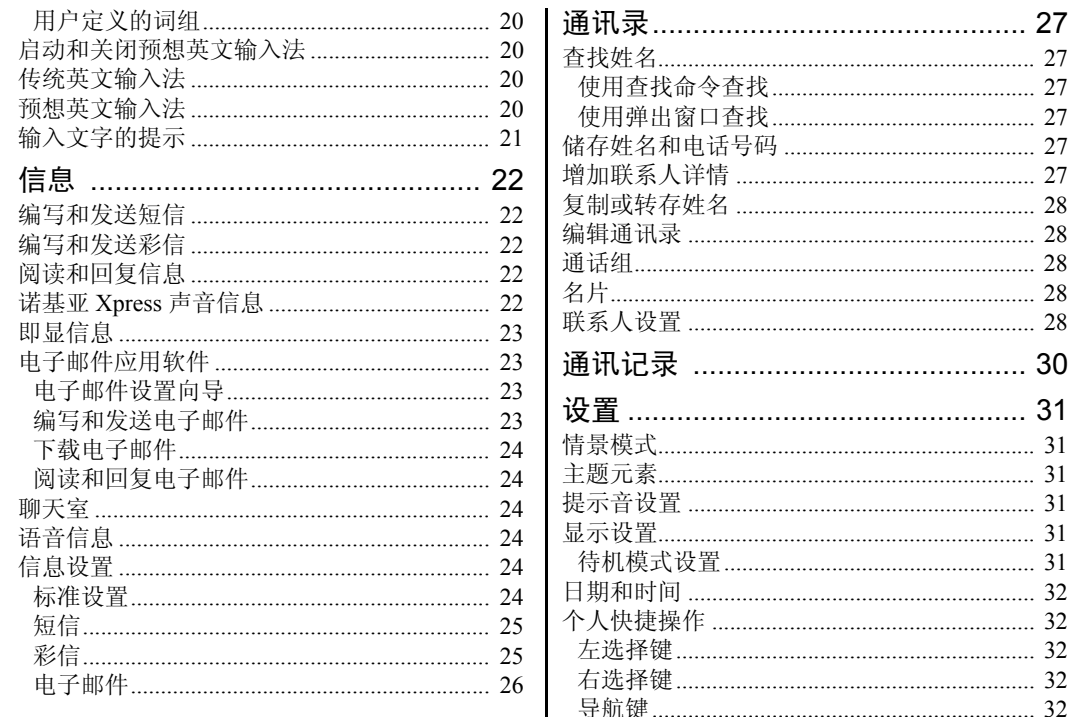

待机模式键

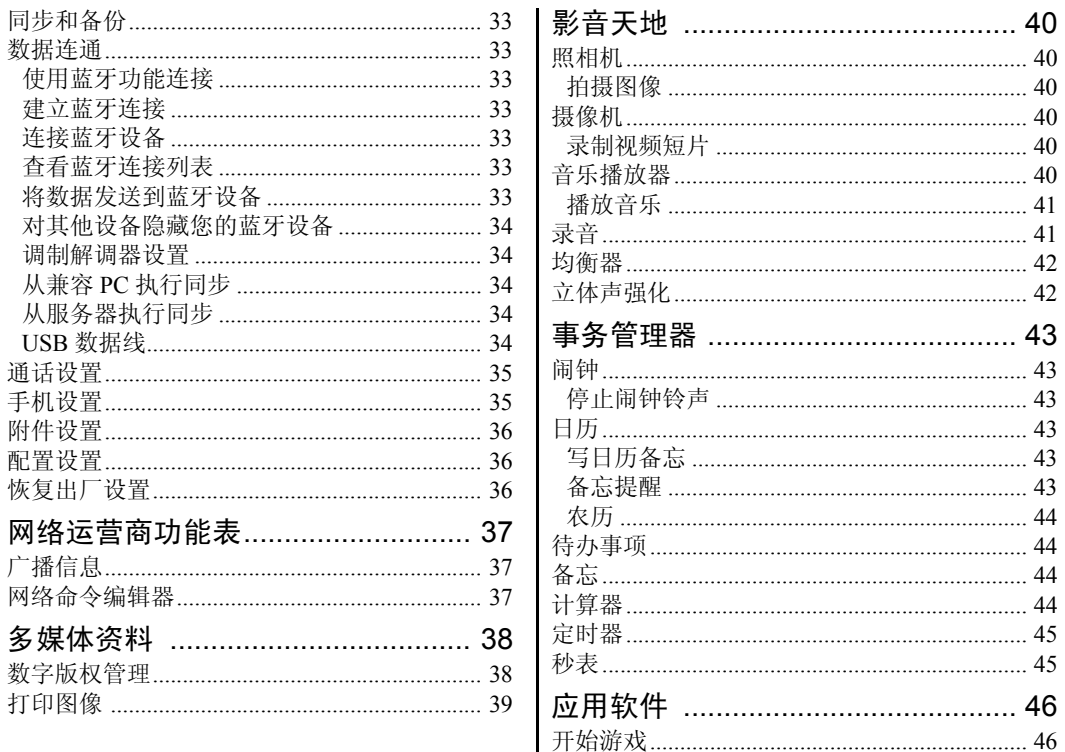

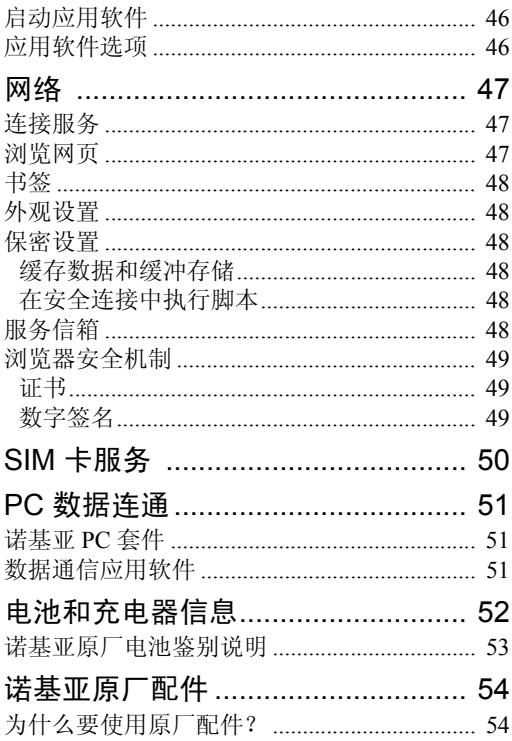

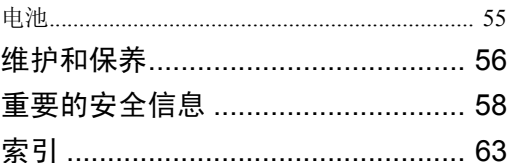

安全事项

<span id="page-6-0"></span>安全事项

请阅读以下简明的规则。不遵守这些规则可能会导 致危险或触犯法律。本用户手册中提供了有关安全 事项的更详细信息。

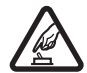

安全开机 当禁止使用无线设备或设备的 使用会引起干扰或危险时,请不要开机。

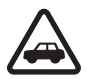

首先要注意交通安全 请遵守当地的所有 相关法律法规。请尽量使用双手驾驶汽 车。驾车时应首要考虑交通安全。

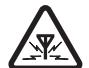

干扰 所有的无线设备都可能受到干扰, 从而影响性能。

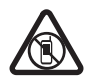

在受限制的区域应关机 请遵守任何相关 的限制规定。在飞机上,或在医疗设备、 燃料、化学制品或爆破地点附近应关机。

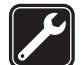

使用合格的维修服务 只有合格的维修人员 才可以安装或修理本设备。

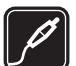

配件和电池 只可使用经认可的配件和电 池。请勿连接不兼容的产品。

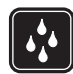

防水性 本设备不具备防水性能。请保持 其干燥。

# <span id="page-7-0"></span>概述

# <span id="page-7-1"></span>友情提示

#### 将手机带到服务点之前

问:要解决使用手机时遇到的问题,我能做些什 么?

答:请尝试以下操作:

- 关闭手机,取出电池然后再装回。
- 恢复出厂设置。选择功能表 > 设置 > 恢复出厂设 置。

#### 蓝牙连接功能

- 问:为什么我无法查找到蓝牙设备?
- 答:请尝试以下操作:
- 检查两台设备是否均已启动蓝牙连接功能。
- 确保两台设备间的距离不超过 10 米 (约 33 英尺), 且设备间没有墙壁或其他障碍物。
- 检查另一台设备是否处于隐藏状态。
- 检查两台设备是否兼容。

#### 通话

问:如何在接到来电或闹钟响起时使手机静音?

答:向下转动手机,使手机正面朝下。

问:如何调节音量?

答:要在通话过程中增大或减小音量,请按向上或 向下导航键。

问:如何更改来电铃声?

答:选择功能表 > 设置 > 提示音设置。

#### 时钟

问:如何查看时间和日期?

答:连续两次轻触手机屏幕下方即可显示时钟。

#### 通讯录

问:如何增加新联系人?

答:选择功能表 > 通讯录 > 姓名 > 操作 > 增加新姓 名。

问:如何为联系人增加附加信息?

答:查找到需要为其增加详情的联系人,然后选择 详情 > 操作 > 增加详情。从可用选项中进行选择。

#### 功能表

问:如何更改功能表的视图?

答:要更改功能表视图,请选择功能表 > 操作 > 主 功能表视图 > 列表、图标、带标签的图标或多级显 示。

问:如何对功能表进行个性化设置? 答:要重新组织功能表,请选择功能表 > 操作 > 组 织。滚动至您希望移动的功能表,然后选择移动。 滚动至放置选定功能表的新位置,然后选择确认。 要保存更改,请选择完成 > 确认。

#### 信息

问:为什么我无法发送彩信 (MMS)?

答:请向您的服务提供商咨询是否提供了彩信服务 (MMS,网络服务) 以及如何申请开通该服务。

#### 问:如何设置电子邮件?

答:要使用手机的电子邮件功能,您需要选用兼容 的电子邮件系统。请向您的电子邮件服务提供商咨 询相应的电子邮件设置。您可以配置信息的形式接 收电子邮件配置设置。

要启动电子邮件设置,请选择功能表 > 信息 > 信息 设置 > 电子邮件信息。

#### PC 数据连通

问:为什么我无法将手机连接至 PC?

答:请确保 PC 中安装了诺基亚 PC 套件且该程序正 在运行。请参见《诺基亚 PC 套件用户手册》。有关 如何使用诺基亚 PC 套件的更多信息, 请参见诺基亚 PC 套件的联机帮助或访问诺基亚支持页,其网址 为: <http://www.nokia.com.cn>。

#### 快捷操作

问:是否有我可以使用的快捷操作?

- 答:本手机中有以下快捷操作:
- **8** 版权所有 © 2008 诺基亚。保留所有权利。
- 要进入通话记录,请按一下通话键。滚动至所需 的号码或姓名,按通话键即可拨打该电话号码。
- 要打开 Web 浏览器,请按住 0。
- 要呼叫您的语音信箱,请按住 1。
- 使用导航键进行快捷操作。请参见第 [32](#page-32-1) 页的 ["个人快捷操作"。](#page-32-1)
- 要从任意情景模式切换至无声情景模式,然后再 返回至标准情景模式,请按住 #。

## <span id="page-8-0"></span>关于您的设备

本用户手册中说明的无线设备经认可适用于 EGSM 900、GSM 1800 和 1900 网络。有关网络的更多信 息,请向您的服务供应商咨询。

在使用本设备的各项功能时,请遵守各项法律法规 并尊重当地习俗,以及他人的隐私及合法权益 (包括 版权)。

您可能无法复制、修改或传送一些受版权保护的图 像、音乐及其他内容。

您的设备中可能已预装了第三方互联网网站的书签 和链接。您也可以通过设备访问其他第三方网站。 第三方网站不属于诺基亚,诺基亚也不对这些网站 进行认可或承担任何责任。如果选择访问这些网 站,请对安全性或内容采取必要的防范措施。

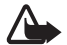

警告:要使用本设备的各项功能 (闹钟除 外),必须先开机。当无线设备的使用可能 造成干扰或危险时,请不要开机。

切记为设备中储存的全部重要信息制作备份或保留 一份手写记录。

连接任何其他设备时,请阅读该设备的用户手册以 获得详细的安全说明。请勿连接不兼容的产品。

## <span id="page-9-0"></span>网络服务

您必须向无线服务供应商申请开通必要的服务后才可 以使用本设备的电话功能。许多功能都需要特定的网 络功能支持。这些功能可能不适用于任何网络;其他 网络可能要求您先与无线服务供应商达成必要的协议 后才可使用网络服务。您的服务供应商可能为您提供 必要说明并解释收费标准。有些网络可能制订了一些 限制条件,这会影响您使用网络服务的方式。例如, 在有些网络中,并不是所有与语言相关的字符和服务 都受支持。

您的服务供应商可能要求禁用或关闭设备的部分功 能。此时,这些功能将不会显示在设备功能表中。 您的设备也可能进行了一些特殊配置,如功能表名 称、功能表顺序和图标的改变。有关更多信息,请 向您的服务供应商咨询。

本设备支持基于 TCP/IP 协议的 WAP 2.0 协议 (HTTP 和 SSL)。手机的部分功能,如彩信 (MMS)、网络浏 览、电子邮件应用软件、即时信息、支持显示状态

信息的增强型动态通讯录、远程同步、通过浏览器 或彩信下载内容等,都要求所用网络支持相关技 术。

## <span id="page-9-1"></span>配件

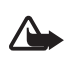

警告:仅可使用经诺基亚认可,适用于此特 定型号设备的电池、充电器和配件。使用其 他类型的电池、充电器和配件可能违反对设 备的认可或保修条款,并可能导致危险。

有关认可配件的供货情况,请向您的经销商查询。 切断任何配件的电源时,应握住并拔出插头,而不 是拉扯电源线。

## <span id="page-9-2"></span>密码功能

选择功能表 > 设置 > 保密设置,可设置手机使用密 码功能和保密设置的方式。

- <span id="page-9-4"></span>• 键盘锁 (键盘保护) 只能锁定键盘。 您可以锁定键盘以防无意中碰到按键。
	- 1 要锁定键盘,请合上滑盖,并在 3.5 秒内选择 锁定。
	- 2 要解锁键盘,请打开滑盖;或在 1.5 秒内选择 开锁 > 确认。

<span id="page-9-3"></span>要在键盘锁定时接听来电,请按通话键。当您结 束通话或拒绝接听来电时,键盘会自动重新锁 定。

您也可以选择功能表 > 设置 > 手机设置 > 自动键 盘锁或保密键盘锁 > 开/关。如果将保密键盘锁设 定为开,则需在提示时输入保密码。

- 保密码 (5 至 10 位数字) 有助于防止他人未经您的 许可擅自使用您的手机。
- PIN 码随 SIM 卡提供,有助于防止他人未经您的 许可擅自使用您的 SIM 卡。
- PIN2 码随部分 SIM 卡提供, 使用特定服务时需 输入此码。
- PUK 和 PUK2 码随 SIM 卡提供。如果您连续三次 输错 PIN 码或 PIN2 码,手机就会提示您输入 PUK 码或 PUK2 码。如果您没有这些密码,请向 您当地的服务提供商咨询。
- 使用呼叫限制时需要输入限制密码 (4 位数字), 用以限制手机能够接听和拨打的电话 (网络服 务)。
- 要查看或更改安全模块设置 (如果已安装),请选 择功能表 > 设置 > 保密设置 > 安全模块设置。

## <span id="page-10-0"></span>下载内容

您也许能够将一些新内容 (如主题元素) 下载到手机 中 (网络服务)。

请向您的服务提供商咨询是否提供了不同的服务及 其收费标准。

 $\mathbf \Omega$ 

重要须知:仅可使用您信任的服务,其供应 商应能够提供必要的安全保护,以抵制有害 软件的侵扰。

# <span id="page-11-0"></span>使用入门

# <span id="page-11-1"></span>安装 SIM 卡和电池

取出电池前,请务必关闭设备并断开与充电器的连 接。

SIM 卡及其触点很容易因划伤或弯曲而损坏,因此 使用、插入或取出 SIM 卡时要小心。确保 SIM 卡的 金色接触区朝下,插入 SIM 卡 (7)。 为电池充电

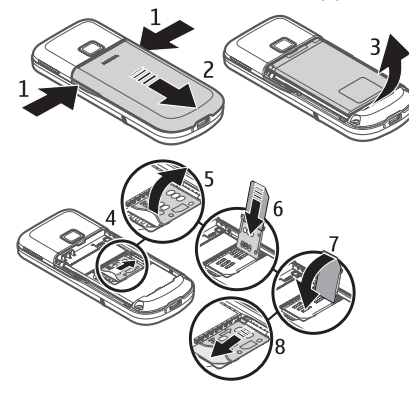

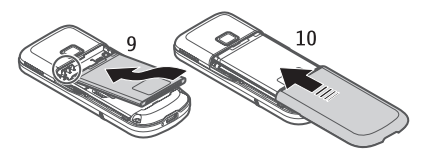

<span id="page-11-2"></span>当手机处于待机模式时,使用 AC-6C + CA-101 充电 器<sup>1</sup> 为 BL-4U 电池充电约需 3.5 小时。

- 1 将充电器插入交流电源 插座。
- 2 将充电器连接线的插头 插入手机底部的充电器 插孔中。

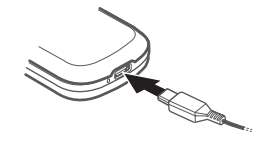

如果电池电量已完全耗尽,则可能需要等待几分 钟,屏幕上才会出现充电指示符号,这时您才可以 拨打和接听电话。

1. 充电器的具体型号因插头类型的不同而不同。例如,对于 AC-3,充电器的具体型号可以是 AC-3C、AC-3U、AC-3X 等。在中 国大陆地区销售的充电器类型为 AC-6C。

使用入门

## <span id="page-12-0"></span>DT-19 台式充电座

使用台式充电座,您可以通过 CA-101 数据线将其连 接至 AC-6C 充电器或笔记本电脑为手机电池充电。 屏幕上会显示手机电池的电量级别。您还可以使用 台式充电座进行数据传送。

## <span id="page-12-1"></span>CA-101 数据线

CA-101 数据线用于传送数据;当您使用该数据线将 手机连接至 PC 或笔记本电脑时,会降低电池的充电 速度。

您必须下载诺基亚 PC 套件以便与您的手机配合使 用。当供应商提供更新的版本时,可将其添加到手 [机中。有关更多信息,请访问](www.nokia.com.cn/support) www.nokia.com.cn/ support。

- 1 将 CA-101 数据线的插头插入手机底部的微型 USB 插孔中。
- 2 将 CA-101 数据线的另一端连接至您的 PC 或笔记 本电脑。手机屏幕上即会显示选择USB模式:。
- 3 选择所需的模式。

相对于 CA-101 数据线而言, 配合使用 AC-6C 充电 器的充电速度较快。当您需要在较短的时间内为手 机充满电时, 建议您配合使用 AC-6C 充电。

# <span id="page-12-2"></span>开机和关机

- <span id="page-12-4"></span>1 按住如图所示的电源键。
- 2 如果手机要求输入 PIN 码,请输入 所需密码 (例如,输入后屏幕上可 能显示为 \*\*\*\*), 然后选择确认。

当您首次开机且手机处于待机模式 时,手机会询问您是否获取服务提供 商提供的配置设置 (网络服务)。请确 认或拒绝提示。请参见第[36](#page-36-3)页的["配](#page-36-1) [置设置"](#page-36-1)和第 [13](#page-13-0) 页[的"配置设置服务"](#page-13-0)。

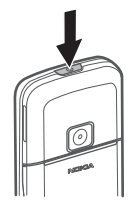

## <span id="page-12-3"></span>设置时间、时区和日期

当您首次开机且手机处于待机模式时,手机会提示 您设置时间和日期。填写栏目内容,然后选择储 存。

以后要进入日期和时间更改时间、时区和日期设 置,请选择功能表 > 设置 > 日期和时间 > 日期和时 间设置、时间和日期格式设置或自动更新时间 (网络 服务)。

## <span id="page-13-0"></span>配置设置服务

要使用某些网络服务,如移动互联网服务、彩信、 诺基亚 Xpress 声音信息或远程互联网服务器同步, 您需要在手机中储存正确的配置设置。请向您的网 络运营商、服务提供商、离您最近的诺基亚授权经 销商咨询,或访问诺基亚网站的产品支持页 [\(www.nokia.com.cn/support\)](www.nokia.com.cn/support),以便了解是否提供此 类服务及更多相关信息。

当您以配置信息的形式收到设置,且该设置未能自 动储存和启动时,手机会显示已收到配置设置。选 择显示 > 储存。如果需要,请输入服务提供商提供 的 PIN 码。

## <span id="page-13-1"></span>天线

您的设备可能装有内置和外置天线。 和使用任何无线电发射设备一样, 当 天线发射或接收信号时,如非必要, 请勿接触天线。接触发射或接收天线 会影响通信的质量,可能导致设备在 高出所需能量级别的状态下工作, 且 可能缩短电池的寿命。

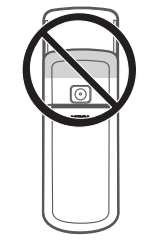

# <span id="page-13-2"></span>按键与组件

- <span id="page-13-3"></span>1 电源键
- <span id="page-13-7"></span>2 扬声器
- 3 照相机镜头
- 4 电池保护盖释放按钮

- 5 听筒
- 6 Navi™ 键 (本文中称为 导航键)
- 7 中选择键
- <span id="page-13-6"></span>8 左选择键
- 9 右选择键
- <span id="page-13-5"></span>10 通话键
- <span id="page-13-4"></span>11 结束键

#### 12 键盘

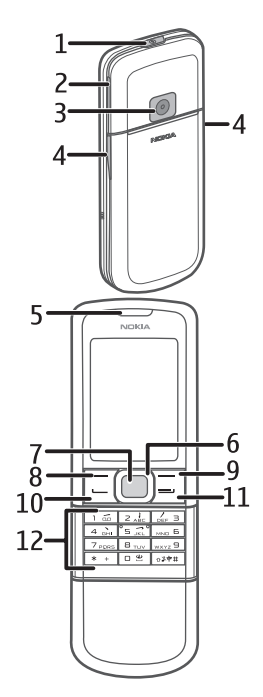

使用入门

13 插孔

14 麦克风

#### <span id="page-14-0"></span>感应器

选择功能表 > 设置 > 手机设置 > 感应器设置 > 感应 器 > 启动。

## <span id="page-14-1"></span>连续两次轻触手机屏幕即会显示 时间和日期

连续两次轻触屏幕下方,屏幕上即会显示模拟时钟 或数字时钟,具体取决于选定的时钟设置。 如果轻触屏幕的速度太快,手机将不会响应。

### <span id="page-14-2"></span>翻转以使手机静音

要使来电铃声或闹钟铃声静音,请翻转手机使其屏 幕朝下。下次接到来电或闹钟响起时,设备就会正 常发出铃声。

### <span id="page-14-3"></span>手机存储器

本手机内含 4GB 的存储器。

<span id="page-14-4"></span>待机模式

当手机准备就绪,且您尚未输入任何字符时,手机 就处于待机模式。

- <span id="page-14-8"></span>蜂窝网络的信号强度
- <span id="page-14-6"></span>2 电池电量级别
- 3 指示符号。请参见第 [14](#page-14-5) 页 [的"指示符号"](#page-14-5)。
- <span id="page-14-7"></span>4 网络名称或网络标志 5 时钟
- 6 屏幕

13 14

7 左选择键 (7) 为指向捷径 或选定功能的快捷操作。 请参见第 [32](#page-32-2) 页的["左选择](#page-32-2) [键"。](#page-32-2)

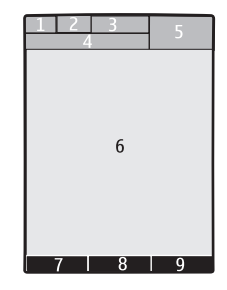

- 8 中选择键 (8) 模式为功能表。
- 9 右选择键 (9) 可以是通讯录,此时按该键可进入 通讯录功能表中的联系人列表;或是网络运营商 指定的名称,此时按该键可接入网络运营商指定 的网站: 还可以是指向您选定功能的快捷操作。 请参见第[32](#page-32-3)页的["右选择键"。](#page-32-3)

### <span id="page-14-5"></span>指示符号

- 您有未读信息。  $\check{}$
- 手机记录了一个未接来电。请参见第 [30](#page-30-0) 页 [的"通讯记录"](#page-30-0)。
- 手机键盘已锁。请参见第[9](#page-9-2)页的["密码功](#page-9-2)  $= 0$ [能"。](#page-9-2)
- 如果将响铃方式设置为关,并将信息提示声 X. 设置为无铃声,则接到来电或收到短信时手 机不会响铃。请参见第 [31](#page-31-3) 页的["提示音设](#page-31-3) [置"。](#page-31-3)
- 闹钟已设置为开。请参见第[43](#page-43-1)页的["闹](#page-43-1)  $\mathcal{P}$ [钟"。](#page-43-1)
- , 当所选择的分组数据连接模式为总是在线且 分组数据服务可用时,屏幕上会显示此指示 符号。
- , GPRS 或 EGPRS 连接已建立。
- **S**, / GPRS 或 EGPRS 连接已暂停 (保留)。
- 蓝牙连接指示符号。请参见第[33](#page-33-2)页[的"使](#page-33-2) 歯 [用蓝牙功能连接"。](#page-33-2)

## <span id="page-15-0"></span>航班情景模式

您可以关闭所有射频功能,不过仍可进入离线游 戏、日历、音乐播放器和通讯录。在对无线电敏感 的环境中 (在飞机上或医院里),请使用航班情景模 式。启动航班情景模式后,手机屏幕上会显示

━━▲ 。

选择功能表 > 设置 > 情景模式 > 航班模式 > 启动或 个性化选择。

要将手机设置为每次开机时都询问是否使用航班情 景模式,请选择功能表 > 设置 > 手机设置 > 航班模 式查询 > 开或关。

要关闭航班情景模式,请选择其他情景模式。 当选用离线或航班情景模式时,可能需要先解锁设 备并切换至支持呼叫的情景模式才能够拨打电话。

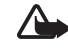

警告:当选用航班情景模式时,您不能拨打 或接听包括紧急电话在内的任何电话,也不 能使用其他需要接入网络的功能。若要拨打 电话,您必须先切换至其他情景模式以启动 电话功能。如果设备已锁闭,请输入锁码。 若需要在设备锁闭及选用航班情景模式时拨 打紧急电话,您也许能够在锁码栏内输入设 备中固有的官方紧急电话号码,然后选择 "呼叫"。设备会请求您确认是否要退出航 班情景模式以启动紧急呼叫。

# <span id="page-16-0"></span>通话

# <span id="page-16-1"></span>拨打电话

请执行以下任一操作:

- 输入电话号码 (固定电话号码前可能需加区号), 然后按通话键。 要拨打国际长途电话,请按两下 \* 输入国际长途 码 ( "+"字符代表国际拨出代码), 然后输入国 家或地区代码、区号(根据需要输入,且区号前 无需添加"0") 和电话号码。
- 按一下通话键可以列出最近拨打的电话号码,然 后按通话键。
- 使用通讯录中的姓名或号码拨打电话。请参见 第 [27](#page-27-0) 页的["通讯录"](#page-27-0)。

要在通话过程中增大或减小音量,请按向上或向下 导航键。

## <span id="page-16-2"></span>接听或拒绝接听来电

要接听来电,请按通话键。要结束通话,请按结束 键。

要拒绝接听来电,请按结束键。

要使来电铃声静音,请选择无声。然后,您可以选 择接听或拒绝接听来电。

## <span id="page-16-3"></span>单键拨号

要为某个电话号码设定一个单键拨号键 (2 至 9), 请:

- 1 选择功能表 > 通讯录 > 单键拨号。
- 2 滚动至所需单键拨号键的号码。
- 3 选择设定;如果已将某个号码指定给该键,请选 择操作 > 更改。

4 选择查找,然后选择希望指定的联系人。

如果单键拨号功能已关闭,则手机会询问您是否需 要启动该功能。

选择功能表 > 设置 > 通话设置 > 单键拨号 > 开或 关。

要拨打电话,请按住单键拨号键直至拨出该电话。

## <span id="page-16-4"></span>增强的声控拨号

您可以通过说出已储存在手机通讯录列表中的姓名 的方式拨打电话。要设置进行语音播放的姓名,请 选择功能表 > 设置 > 手机设置 > 语音识别 > 语音识 别语言,然后按照屏幕上的说明进行操作。 使用声控标签前,请注意以下事项:

- 声控标签与语种无关。它们取决于说话人的声 音。
- 您必须准确无误地说出录制的声控标签。
- 声控标签对背景噪音非常敏感。请在安静的环境 中录制和使用声控标签。
- 过短的姓名不能用作声控标签。请使用较长的姓 名并应避免对不同的号码使用相似的声控标签。

注意:在嘈杂的环境中或处于紧急状态下 时,使用声控标签可能会有一定的难度。因 此您不应在所有情况下都完全依赖声控拨号 功能。

## <span id="page-17-0"></span>通话中选项

您可以在通话中使用的很多选项都是网络服务。请 向您的服务提供商咨询是否提供了所需服务。 服务提供商可能提供的选项包括会议通话和保留通 话。

### <span id="page-17-1"></span>呼叫等待

如果选择功能表 > 设置 > 通话设置 > 呼叫等待 > 启 动,则当您在通话中接到新的来电时,网络会通知 您 (网络服务)。

要在当前通话中接听等待的呼叫,请按通话键。第 一个通话会被保留。要结束当前通话,请按结束 键。

<span id="page-18-0"></span>输入法

根据手机销售市场的不同,手机中预设的可用输入 法也有所不同。

本手机支持简体中文输入法。

## <span id="page-18-1"></span>选择书写语言

如果手机支持所需的书写语言,您就可以更改手机 的书写语言。输入文字时,请按住#,然后选择书 写语言及所需的语言。

# <span id="page-18-2"></span>输入法

屏幕顶部会显示输入法指示符号:

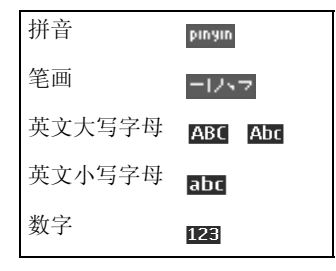

并非在任何情况下都可以使用上述全部输入法。请 时常检查屏幕上的指示符号,以确定当前使用的输 入法。

输入文字时,要在可用的输入法之间切换,请反复 按 #,直到屏幕上显示所需输入法的指示符号。

## <span id="page-18-3"></span>拼音输入法

拼音字母已标注在数字键上。您无需考虑拼音字母 在数字键上的位置,只需按一下拼音字母所在的数 字键。手机就会提供合理的拼音字母组合。

使用拼音输入法输入汉字:

- 1 您只需按一下标有所需拼音字母的数字键即可输 入该拼音字母 (字母"ü"在键盘和屏幕上对应于  $"v"$ )。
- 2 反复按 1,直到获得所需的声调。
- 3 根据需要,按向上导航键移至拼音输入区,滚动 至所需的拼音组合,然后按向下导航键。
- 4 滚动至所需汉字,然后选择确认。

## <span id="page-19-0"></span>笔画输入法

笔画输入法将构成汉字的笔画分为五类:横、竖、 撇、点和折。这五类笔画分别对应于 1 至 5 这五个 数字键。

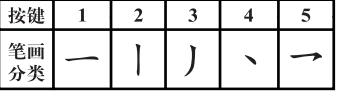

笔画的分类如下表所示:

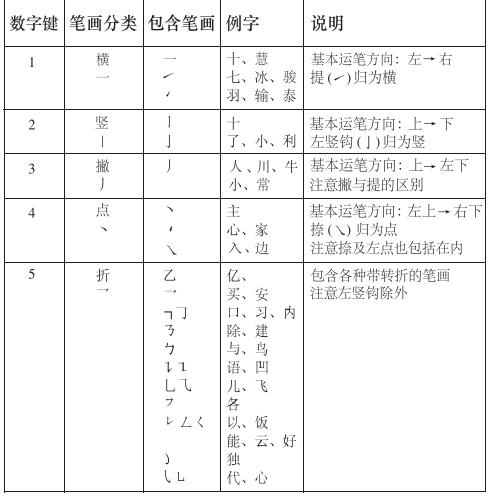

使用笔画输入法:

1 根据标准笔画顺序,按相应的数字键输入笔画。 √1/ 提示: 如果您不确定要输入的笔画或笔画归<br>∠©∠ 属的类别, 则可以按6代替该笔画, 然后继 则可以按 6 代替该笔画, 然后继 续输入后面的其他笔画。在输入区内会用问 号("?")来表示该笔画。

2 滚动至所需汉字, 然后选择确认。

## <span id="page-19-1"></span>输入词组

- 您一次至多可以输入不超过七个汉字的词组。
- 1 按相应的数字键输入词组中第一个汉字的拼音音 节或第一个拼音字母, 或输入其第一个笔画。
- 2 按 0 可输入分隔符: 在拼音输入法中, 反复按 1 可输入所需汉字的声调。
- 3 输入下一个汉字的音节、第一个拼音字母或第一 个笔画。
- 4 根据需要重复步骤 2 和 3,输入词组中所有汉字 的音节、第一个拼音字母或第一个笔画。
- 5 在拼音输入法中,根据需要反复按 \* 可突出显示 所需的拼音组合。
- 6 滚动浏览候选字列表, 选择所需词组, 然后选择 确认。

手机中并未储存所有的词组。您可以创建词组并将 其储存在手机中。请参见第[20](#page-20-1)页的["用户定义的词](#page-20-1) [组"。](#page-20-1)

## <span id="page-20-0"></span>分隔符

使用分隔符可分隔不同汉字的拼音音节或笔画。

输入分隔符时,针对可能的候选拼音字符串/笔画字 符串和分隔符的组合,手机会联想出能够与之组成 词组的字符或字符串。您可以继续输入分隔符,手 机会不断更新联想的候选字列表。例如,要使用拼 音输入法输入"祝你生日快乐", 请按 9, 然后按 五次 0,再根据需要按 \* 突出显示 "z...."。手机会 显示候选词组"祝你生日快乐"。

## <span id="page-20-1"></span>用户定义的词组

您可以创建不超过七个汉字的词组。如果手机数据 库的存储空间已满,新创建的词组会覆盖久未使用 的词组。

当屏幕上未显示任何输入符号或联想字列表时,请 洗择操作 > 用户词组 > 增加, 输入所需的词组, 然 后选择确认。

要编辑数据库中的词组,请在屏幕上未显示任何输 入符号或联想字列表时选择操作 > 用户词组, 滚动 至所需的词组,然后选择操作 > 编辑。

## <span id="page-20-2"></span>启动和关闭预想英文输入法

您可以使用传统英文输入法或预想英文输入法输入 英文。

在使用英文输入法输入文字时,要启动或关闭预想 英文输入法, 请按住 #, 然后选择打开预想输入法 或关闭预想输入法。

## <span id="page-20-3"></span>传统英文输入法

反复按数字键1至9,直至所需字符出现在屏幕上。 数字键上并未标出按此键可以输入的所有字符。可 输入的字符取决于选定的书写语言。

如果要输入的下一个字母恰好与当前字母位于同一 个按键上,请等待光标再次出现或按向右导航键确 认当前输入的字母,然后继续输入下一个字母。 按数字键 1 可输入一些最常用的标点和特殊字符。

## <span id="page-20-4"></span>预想英文输入法

预想英文输入法以内置字典为基础, 您还可以在字 典中增加新单词。

- 1 按数字键 2 至 9 开始输入单词。每个字母只需按 一次键即可输入。
- 2 当您输完单词且它为您所需要的单词时,若要进 行确认, 请按 0 插入空格。 如果单词不是您需要的,请反复按 \* 直至所需单 词出现,并进行确认。 如果单词后出现"?"字符,则表示字典中没有 您要输入的单词。要将该单词增加到字典中,请

选择拼写。手机会显示输入的字母。请使用传统 英文输入法输入整个单词,然后选择储存。

### <span id="page-21-0"></span>输入文字的提示

输入文字时还可以使用以下功能:

- 当屏幕上未显示任何输入符号时,按住所需数字 键可输入数字。
- 当屏幕上未显示任何候选字或联想字列表时, 按 0 可插入空格。
- 使用预想英文输入法时, 选择操作 > 联想输入法 选项 > 插入单词可插入单词。使用传统英文输入 法输入所需单词,然后选择储存。该单词将会增 加到字典中。
- 要在输完一个单词或字符后输入特殊字符, 请 按 \*。
- 要在编辑窗口内重复输入光标左侧的汉字,请按 住 \*。
- 要结束汉字联想,请选择返回: 或按相应的按键 开始输入新的文字。

# <span id="page-22-0"></span>信息

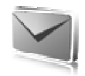

## <span id="page-22-1"></span>编写和发送短信

- 1 选择功能表 > 信息 > 新建信息 > 信息。
- 2 在收信人:栏中输入一个或多个电话号码。要从 存储器中提取电话号码,请选择增加。
- 3 在文字:栏中输入您的信息。 要使用文字范本,请按向下导航键,然后选择插 入。
- 4 选择发送。

## <span id="page-22-2"></span>编写和发送彩信

- 1 选择功能表 > 信息 > 新建信息 > 信息。
- 2 在收信人:栏中输入一个或多个电话号码或电子 邮件地址。要从存储器中提取电话号码或电子邮 件地址,请洗择增加。
- 3 输入信息内容。要增加文件,请按向下导航键, 然后选择插入。
- 4 要在发送之前预览彩信,请选择操作 > 预览。
- 5 选择发送。

只有具备兼容功能的设备才能接收和显示彩信。信 息的显示效果可能因不同的接收设备而异。

无线网络可能对彩信的大小有限制。如果插入图像 的大小超出该限制,则设备可能缩小图像以通过彩 信发送。

请向您的服务提供商咨询是否提供了彩信服务 (MMS,网络服务) 以及如何申请开通该服务。

## <span id="page-22-3"></span>阅读和回复信息

- 1 要查看收到的信息,请选择显示。 以后要阅读此信息时,请选择功能表 > 信息 > 收 件箱。
- 2 要回复信息,请选择回复。编写回复信息。
- 3 选择发送。

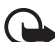

重要须知:打开信息时请务必小心。信息可 能包含恶意软件或其他可能对您的设备或 PC 造成危害的因素。

## <span id="page-22-4"></span>诺基亚 Xpress 声音信息

您可以使用彩信服务创建和发送声音信息。您必须 先启用彩信服务,才能使用声音信息。

- 1 选择功能表 > 信息 > 新建信息 > 声音信息。这会 启动录音功能。
- 2 说出您的信息。
- 3 在收信人: 栏中输入一个或多个电话号码, 或选 择增加提取所需号码。
- 4 选择发送或按通话键。

要打开收到的声音信息,请选择播放。如果收到多 条信息,请选择显示 > 播放。要以后播放该声音信 息,请选择退出。

### <span id="page-23-0"></span>即显信息

选择功能表 > 信息 > 新建信息 > 即显信息。输入收 信人的电话号码并编写信息。

即显信息是指一经接收就可立即显示的短信。即显 信息不会自动储存。

## <span id="page-23-1"></span>电子邮件应用软件

要启动电子邮件设置,请选择功能表 > 信息 > 信息 设置 > 电子邮件信息。

要使用手机的电子邮件功能,您需要选用兼容的电 子邮件系统。

您可以配置信息的形式接收电子邮件配置设置。

### <span id="page-23-2"></span>电子邮件设置向导

选择功能表 > 信息 > 电子邮件 > 操作 > 增加信箱 > 使用设置向导。

要手动输入设置,请选择功能表 > 信息 > 电子邮件 > 操作 > 增加信箱 > 手动创建。

电子邮件应用软件需要无代理的互联网接入点。 WAP 接入点通常包括代理,因而不适用于电子邮件 应用软件。

#### <span id="page-23-3"></span>编写和发送电子邮件

您可以先编写电子邮件,然后连接电子邮件服务; 也可以先连接电子邮件服务,然后编写和发送电子 邮件。

- 1 选择功能表 > 信息 > 新建信息 > 电子邮件。 如果已定义了多个电子邮件帐号,可从中选择您 希望用来发送电子邮件的帐号。
- 2 输入收信人的电子邮件地址,编写标题并输入电 子邮件正文。要在电子邮件中附加文件,请选择 操作 > 插入。

要储存电子邮件,请选择操作 > 储存信息。要以 后编辑或继续编写电子邮件,请选择存为草稿。

3 要发送电子邮件,请选择发送。

要发送草稿文件夹中的电子邮件,请选择功能表 > 信息 > 草稿,然后选择所需邮件。

#### <span id="page-24-0"></span>下载电子邮件

- 1 要下载已发送到您电子邮件帐号中的电子邮件, 请选择功能表 > 信息。 如果已定义了多个电子邮件帐号,可从中选择您 希望用来下载电子邮件的帐号。 电子邮件应用软件先只下载电子邮件标题。
- 2 选择电子邮件,然后按打开可下载完整的电子邮 件。

#### <span id="page-24-1"></span>阅读和回复电子邮件

- 1 选择功能表 > 信息, 然后选择帐号名称及所需邮 件。
- 2 要回复电子邮件,请选择操作 > 回复。请先确认 或编辑电子邮件的地址和标题,然后再编写回复 内容。
- 3 要发送电子邮件, 请洗择发送。
- 要断开与电子信箱的连接,请选择操作 > 断开连 接。

## <span id="page-24-2"></span>聊天室

通过聊天室 (IM, 网络服务), 您可以将简短的短信 发送给在线用户。您需要申请开通相关服务并注册 需要使用的聊天室服务。有关注册聊天室服务的更 多信息,请向您的服务提供商咨询。

## <span id="page-24-3"></span>语音信息

要呼叫您的语音信箱,请选择功能表 > 信息 > 语音 信息 > 接听语音信息。要输入、搜索或编辑您的语 音信箱号码,请选择语音信箱号码。

语音信箱是一项网络服务,您可能需要先申请开通 该服务。有关更多信息,请向您的服务提供商咨 询。

如果网络支持语音信箱服务, 则 QQ 表示收到新的 语音信息。要呼叫您的语音信箱号码,请选择接 听。

## <span id="page-24-4"></span>信息设置

### <span id="page-24-5"></span>标准设置

标准设置一般是指针对短信和彩信的设置。

选择功能表 > 信息 > 信息设置 > 标准设置, 其中可 能包含以下选项:

储存已发信息 > 是 - 可对手机进行设置, 使其将已 发信息储存在已发信息文件夹中

替换已发信息 > 允许 — 可对手机进行设置,使其在 信息存储空间已满时用新信息覆盖以前发送的信 息。仅当您选择了储存已发信息 > 是时,才会显示 此设置。

首选收信人 — 轻松定义发送信息时首选的收信人或 分组

字体大小 — 选择信息中使用的字体大小

图形表情符号 > 是 — 可对手机进行设置,使其用图 形表情符号替换基于字符的表情符号

### <span id="page-25-0"></span>短信

短信设置会影响短信和 SMS 信息的发送、接收和查 看。

选择功能表 > 信息 > 信息设置 > 短信,其中可能包 含以下选项:

信息报告 > 开 — 请求网络向您发送信息发送情况报 告 (网络服务)

信息中心 > 增加信息中心 — 设置发送短信所需的信 息中心的电话号码和名称。您可以从服务提供商处 获得该号码。

选择信息中心 — 选择要使用的信息中心

信息有效期 — 选择网络尝试发送信息的时限

信息发送格式 — 选择发送信息的格式:文字、传呼 或传真 (网络服务)

使用分组数据 > 是 — 将 GPRS 设定为短信的首选传 输方式

支持不同字符 > 全部 — 将待发送信息中的所有字符 设定为按原样发送。如果选择简化,则带有重音符 号和其他符号的字符可能会被转换成其他字符。

同一中心回复 > 提供 — 允许收信人通过您的信息中 心向您发送回复信息 (网络服务)

## <span id="page-25-1"></span>彩信

彩信设置会影响彩信的发送、接收和查看。您可以 配置信息的形式接收彩信的配置设置。请参见第 [13](#page-13-0) 页的["配置设置服务"。](#page-13-0)您也可以手动输入设置。 请参见第 [36](#page-36-1) 页的["配置设置"。](#page-36-1)

选择功能表 > 信息 > 信息设置 > 彩信,其中可能包 含以下选项:

信息报告 > 开 — 请求网络向您发送信息发送情况报 告 (网络服务)

彩信创建模式 — 限制或允许将各种类型的多媒体添 加到彩信中

图像大小 — 设置彩信中的图像大小

预设幻灯片计时 — 定义彩信中每张幻灯片之间的预 设时间

允许彩信接收 — 要允许或禁止接收彩信,请选择是 或否。如果选择在注册网络中,则当您不在注册网 络的服务区内时,将无法接收彩信。彩信服务的默 认设置通常为在注册网络中。您的手机中可能没有 此功能表。

信 息

收到的彩信 — 确定如何提取彩信。如果将允许彩信 接收设为否,则不会显示此设置。

允许接收广告 — 接收或拒绝接收广告。如果将允许 彩信接收设为否, 或将收到的彩信设为拒绝, 则不 会显示此设置。

配置设置 > 配置 — 仅显示支持彩信的配置。选择彩 信的服务提供商:预设或个人配置。选择帐号,然 后选择当前选用的配置设置中包含的彩信服务帐 号。

#### <span id="page-26-0"></span>电子邮件

电子邮件设置会影响电子邮件的发送、接收和查 看。您可以配置信息的形式接收设置。请参见第 [13](#page-13-0) 页[的"配置设置服务"](#page-13-0)。您也可以手动输入设置。 请参见第 [36](#page-36-1) 页[的"配置设置"](#page-36-1)。

选择功能表 > 信息 > 信息设置 > 电子邮件信息, 其 中可能包含以下选项:

新电子邮件通知 — 选择在收到新电子邮件时是否显 示新邮件通知

允许接收邮件 — 选择是否能在外部网络中接收电子 邮件,或者仅可在注册网络中接收电子邮件

附加原文回复 — 选择是否将原信息包含在回复信息 中

电邮中的图像大小 — 选择电子邮件中图像的大小 编辑信箱 — 增加新信箱或编辑当前使用的信箱

<span id="page-27-0"></span>通讯录

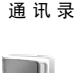

您可以将姓名和电话号码 (通讯录) 储存在手机存储 器和 SIM 卡存储器中。

手机存储器中可储存带有不同电话号码和文字项等 附加详情的联系人。您还可以为部分联系人储存图 像 (数量有限)。

SIM 卡存储器可以储存只带有一个电话号码的联系 人。储存在 SIM 卡存储器中的联系人以 ■ 表示。 要从 PC 执行同步, 请参见第 [33](#page-33-1) 页的["数据连](#page-33-1) [通"。](#page-33-1)

#### <span id="page-27-1"></span>查找姓名

#### <span id="page-27-2"></span>使用查找命令查找

- 1 选择功能表 > 通讯录 > 姓名 > 操作 > 查找。
- 2 输入要杳找姓名的第一个字符或字母, 然后选择 查找。

#### <span id="page-27-3"></span>使用弹出窗口查找

1 在待机模式下,按向下导航键突出显示通讯录中 的第一个姓名 (或号码)。

2 输入需要查找的姓名的第一个输入字符。这时会 弹出一个窗口,其中显示了输入的字符。根据需 要, 您可以在弹出窗口中输入更多字符。与输入 的字符匹配的姓名会显示在手机屏幕上。 屏幕上列出的姓名的显示顺序可能与其在姓名中

的顺序不同。 使用查找命令或弹出窗口时,要切换输入法,请按

#。

### <span id="page-27-4"></span>储存姓名和电话号码

选择功能表 > 通讯录 > 姓名 > 操作 > 增加新姓名。 姓名和号码会储存在当前选用的存储器中。

## <span id="page-27-5"></span>增加联系人详情

选择功能表 > 通讯录 > 设置, 确保存储器选择为手 机或手机和SIM卡。

在手机存储器中,您可以为联系人储存多种类型的 电话号码、铃声或视频短片以及简短的文字项。

查找到需要为其增加详情的联系人,然后选择详情 > 操作 > 增加详情。从可用选项中进行选择。

## <span id="page-28-0"></span>复制或转存姓名

您可以将姓名从手机存储器中转存或复制到 SIM 卡 存储器中,反之亦然。SIM 卡可以储存带有一个电 话号码的姓名。

要转存或复制所有姓名,请选择功能表 > 通讯录 > 转存联系人或复制联系人。

要逐个转存或复制姓名,请选择功能表 > 通讯录 > 姓名。滚动至所需姓名,然后选择操作 > 转存姓名 或复制姓名。

要转存或复制多个姓名,请选择功能表 > 通讯录 > 姓名。滚动至所需姓名,然后选择操作 > 标记。标 记其他姓名,然后选择操作 > 转存标记的条目或复 制标记的条目。

#### <span id="page-28-1"></span>编辑通讯录

选择功能表 > 通讯录 > 姓名。滚动至所需姓名, 选 择操作 > 编辑, 然后滚动至需要更改的详情。

## <span id="page-28-2"></span>通话组

选择功能表 > 通讯录 > 通话组, 可将姓名和电话号 码分别归入带有不同铃声和分组图案的联系人组 中。

# <span id="page-28-3"></span>名片

您可以在手机和支持 vCard 标准的兼容设备之间发 送和接收联系人的名片信息。

要发送名片,请查找到希望发送其信息的联系人, 然后选择详情 > 操作 > 发送名片。

当您收到名片后,选择显示 > 储存可将该名片储存 在手机存储器中。如果不希望储存该名片,请选择 退出 > 确认。

## <span id="page-28-4"></span>联系人设置

选择功能表 > 通讯录 > 设置,其中可能包含以下选 项:

存储器选择 — 请参见第 [27](#page-27-5) 页的["增加联系人详](#page-27-5) [情"。](#page-27-5)

通讯录显示格式 — 选择通讯录中姓名和号码的显示 方式

显示姓名 — 选择先显示联系人的名还是姓 字体大小 — 设置联系人列表的字体大小 存储状态 — 查看可用存储空间和已用存储空间的容 量

通讯记录

# <span id="page-30-0"></span>通讯记录

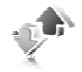

选择功能表 > 通讯记录 > 未接来电、已接来电或已 拨电话。要按时间顺序查看您最近的未接来电、已 接来电和已拨电话,请选择通话记录。要查看您最 近向其发送过信息的联系人,请选择信息收信人。 要查看您发送和接收的短信和彩信的数量,请选择 功能表 > 通讯记录 > 信息通讯记录。

注意:服务供应商单据中的实际通话和服务 [ a 费用可能会与之有所不同,这取决于网络功 能、记帐的去零取整和税收等因素。

<span id="page-31-0"></span>设置

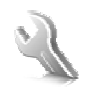

设 置

## <span id="page-31-1"></span>情景模式

选择功能表 > 设置 > 情景模式及所需的情景模式, 其中可能包含以下选项:

启动 — 启动选定的情景模式

个性化选择 — 可通过来电铃声、铃声音量、振动提 示、灯光效果和信息提示音定制情景模式。选择您 希望更改的设置并进行相应更改。

定时 — 设置在某个时间段内选用的情景模式 (最长 为 24 小时)。指定时间过后,就会选用定时前使用 的情景模式。

#### <span id="page-31-2"></span>主题元素

选择功能表 > 设置 > 主题元素,其中可能包含以下 选项:

选择主题元素 — 设置主题元素。这时会打开多媒体 资料中的文件夹列表。打开主题元素文件夹,然后 选择所需的主题元素。

主题元素下载 — 打开链接列表以下载更多主题元素

<span id="page-31-3"></span>提示音设置

选择功能表 > 设置 > 提示音设置。

选择操作 > 储存可储存设置, 或选择取消放弃对现 有设置的更改。

若选择最高的铃声音量级别,则在几秒钟后铃声会 达到其最高音量级别。

## <span id="page-31-4"></span>显示设置

使用显示设置,您可以对屏幕视图进行个性化设 置。

#### <span id="page-31-5"></span>待机模式设置

选择功能表 > 设置 > 显示设置,其中可能包含以下 选项:

<span id="page-31-6"></span>壁纸 — 对手机进行设置,使其在待机模式下将图像 或幻灯片作为壁纸显示。选择壁纸 > 图像或幻灯片 组,滚动至所需图像或幻灯片组所在的文件夹,然 后选择所需图像或幻灯片组。

待机模式 — 选择手机是否显示待机模式

待机状态字体颜色 — 选择待机模式下屏幕上显示文 字的颜色

屏幕亮度 — 调整屏幕亮度

导航键图标 — 当待机模式关闭时,显示待机模式下 当前导航键快捷操作的图标

通知详情 — 在未接来电和收到信息的通知中显示或 隐藏联系人详情 (如名片信息)

滑盖动画 — 对手机进行设置,使其在您打开和合上 手机滑盖时根据主题元素显示动画和播放铃声

字体大小 — 设置阅读和编写信息以及查看通讯录和 网页时的字体大小。

<span id="page-32-6"></span>网络标志 — 设置手机显示或隐藏网络标志 (如果可 用)

小区信息显示 > 开 — 接收网络运营商提供的信息, 具体情况取决于所使用的网络小区 (网络服务)。

## <span id="page-32-0"></span>日期和时间

要更改时间、时区和日期设置,请选择功能表 > 设 置 > 日期和时间 > 日期和时间设置、时间和日期格 式设置或自动更新时间 (网络服务)。

<span id="page-32-1"></span>使用个人快捷操作,您可以快速进入一些常用的手 机功能。

#### <span id="page-32-2"></span>左选择键

要从列表中选择功能,请选择功能表 > 设置 > 个人 快捷操作 > 左选择键。

#### <span id="page-32-3"></span>右选择键

要从列表中选择功能,请选择功能表 > 设置 > 个人 快捷操作 > 右选择键。

### <span id="page-32-4"></span>导航键

要将预设列表中的其他手机功能指定给导航键,请 选择功能表 > 设置 > 个人快捷操作 > 导航键。

## <span id="page-32-5"></span>待机模式键

要从列表中选择功能,请选择功能表 > 设置 > 个人 快捷操作 > 启动待机模式。

## <span id="page-33-0"></span>同步和备份

选择功能表 > 设置 > 同步和备份,可在您的手机与 其他手机或远程服务器之间同步或复制数据 (网络服 务)。

手机转移 — 在两部手机之间同步或复制数据 服务器同步 — 可以将手机和数据与远程服务器同步

#### <span id="page-33-1"></span>数据连通

您可以通过蓝牙无线技术或 USB 数据线连接将手机 连接至兼容设备。

## <span id="page-33-2"></span>使用蓝牙功能连接

本设备支持第 2.0 版蓝牙规范,并支持以下模式: SIM 卡接入模式、对象推送模式、文件传输模式、 拨号网络模式、耳机模式、免提模式、服务发现应 用模式、通用访问模式、串口模式和通用对象交换 模式。为确保可在本设备和其他支持蓝牙无线技术 的设备间进行互操作,请使用经诺基亚认可,适用 于此型号设备的配件。请向其他设备的制造商咨 询,以确定其设备是否与本设备兼容。

使用蓝牙无线技术,您可以将本手机与位于 10 米 (约 33 英尺) 范围内的兼容蓝牙手机建立无线连接。因为 支持蓝牙无线技术的手机通过无线电波进行通信,所 以您的手机和其他蓝牙手机不需要保持相互正对。但 是,蓝牙无线连接可能会因墙壁等障碍物或其他电子 设备而受到干扰。

使用需要蓝牙无线技术的功能会更快地消耗电池的 电量,缩短电池的使用寿命。

### <span id="page-33-3"></span>建立蓝牙连接

选择功能表 > 设置 > 数据连通 > 蓝牙 > 开。

选择更改设备名称,可以设置或更改您的手机在其 他蓝牙设备上显示的名称。

■ 表示蓝牙功能已启动。切记, 蓝牙功能会消耗电 池电量且可能缩短电池的使用寿命。

### <span id="page-33-4"></span>连接蓝牙设备

选择功能表 > 设置 > 数据连通 > 蓝牙 > 查找音频附 件,然后选择您希望连接的设备。

#### <span id="page-33-5"></span>查看蓝牙连接列表

选择功能表 > 设置 > 数据连通 > 蓝牙 > 当前设备。

#### <span id="page-33-6"></span>将数据发送到蓝牙设备

选择功能表 > 设置 > 数据连通 > 蓝牙 > 已配对设 备。选择您希望连接的设备,然后输入通行码。要 连接其他设备,您必须协商确定需要使用的通行码 (最多 16 个字符)。通行码仅在建立连接时使用一 次, 随后即可开始传送数据。

如果您在列表中未找到该设备,请选择新设备以便 列出有效范围内的蓝牙设备。

#### <span id="page-34-0"></span>对其他设备隐藏您的蓝牙设备

选择功能表 > 设置 > 数据连通 > 蓝牙 > 本手机可见 性或更改设备名称。选择隐藏,或完全关闭蓝牙功 能。

#### <span id="page-34-1"></span>调制解调器设置

您可以通过蓝牙无线技术或 USB 数据线连接将手机 连接至兼容 PC, 并将手机用作调制解调器, 以便从 PC 启动 GPRS 连接。

要定义从 PC 建立的连接的设置, 请:

- 1 选择功能表 > 设置 > 数据连通 > 分组数据 > 分组 数据设置 > 已选接入点, 然后启动您希望使用的 接入点。
- 2 选择修改接入点,输入所需接入点名称以更改接 入点设置, 然后选择确认。
- 3 选择分组数据接入点,输入接入点名称 (Access Point Name, APN) 以便与网络建立连接, 然后选 择确认。
- 4 将手机用作调制解调器建立互联网连接。

有关更多信息,请参见"诺基亚 PC 套件"用户手 册。如果您在 PC 和手机内都进行了设置,则会使用 PC 内的设置。

### <span id="page-34-2"></span>从兼容 PC 执行同步

要同步日历、备忘和通讯录中的数据,请在 PC 上安 装您手机的诺基亚 PC 套件软件。使用蓝牙无线技术 或 USB 数据线进行同步,并从 PC 启动同步。

### <span id="page-34-3"></span>从服务器执行同步

要使用远程互联网服务器,请先申请开通同步服 务。有关更多信息及该服务的必要设置,请向您的 服务提供商咨询。

### <span id="page-34-4"></span>USB 数据线

使用 CA-101 USB 数据线, 您可以在手机与兼容 PC 或支持 PictBridge 标准的打印机之间传送数据。您也 可以将 USB 数据线与诺基亚 PC 套件配合使用。

连接时询问 — 使您的手机询问是否建立连接

PC套件 — 使用手机与 PC (已安装有诺基亚 PC 套 件) 上的应用软件进行交互

打印和多媒体 — 将您的手机与符合 PictBridge 标准 的打印机配合使用;或将您的手机连接至 PC 以便与 Windows Media Player (音乐、视频) 同步

数据存储 — 连接至未安装诺基亚软件的 PC,并将 您的手机用作数据存储设备

要更改 USB 模式, 请洗择功能表 > 设置 > 数据连诵 > USB数据线 > 连接时询问、PC套件、打印和多媒体 或数据存储。

### <span id="page-35-0"></span>通话设置

选择功能表 > 设置 > 通话设置,其中可能包含以下 选项:

呼叫转接 — 转接来电 (网络服务)。如果启动了某些 呼叫限制功能,则可能无法转接呼叫。请参见第 [9](#page-9-2) 页的["密码功能"中](#page-9-2)的呼叫限制。

任章键接听 > 开 - 通过快速按任意键接听来电, 但 电源键、左右选择键和结束键除外

自动重拨 > 开 — 一次试拨不成功后, 最多追加十次 试拨,以尝试接通该电话号码

清晰语音 > 启动 — 增强语音清晰度,特别是在嘈杂 的环境中

单键拨号 — 请参见第 [16](#page-16-3) 页[的"单键拨号"](#page-16-3)。

呼叫等待 — 请参见第 [17](#page-17-1) 页[的"呼叫等待"](#page-17-1)。

通话报告 > 开 — 在每次通话结束后短暂显示通话的 大致时间和费用 (网络服务)

发送本手机号 > 是 — 在被呼叫者的手机上显示您的 手机号码 (网络服务)。要使用您与服务提供商协商 确定的设置,请选择网络预设。

滑盖通话设置 — 选择打开和合上滑盖时的功能

## <span id="page-35-1"></span>手机设置

选择功能表 > 设置 > 手机设置, 其中可能包含以下 选项:

<span id="page-35-2"></span>语言设置 — 要设置手机的显示语言,请选择手机语 言。选择自动时,手机会根据 SIM 卡中的信息选择 语言。要选择 SIM 卡语言,请选择 SIM卡语言。要 设置语音播放语言,请选择语音识别语言。

存储状态 — 查看手机的已用存储空间和可用存储空 间的容量

自动键盘锁 — 请参见第[9](#page-9-2)页的["密码功能"。](#page-9-2)

保密键盘锁 — 请参见第[9](#page-9-2)页的["密码功能"。](#page-9-2)

感应器设置 — 调整手机上的感应器设置

语音识别 — 请参见第[16](#page-16-4)页的["增强的声控拨号"](#page-16-4)。 航班模式查询 — 请参见第 [15](#page-15-0) 页[的"航班情景模](#page-15-0)

[式"。](#page-15-0)

问候语 — 编写在手机开机时显示的问候语

运营商选择 > 自动 - 对手机进行设置, 使其根据您 所在区域内的蜂窝网络状况自动选择一个网络。选 择手动,您可以选择一个与您的服务提供商签有漫 游协议的网络。

帮助信息显示 — 选择手机是否显示帮助信息 开机铃声 — 选择开机时是否播放开机铃声

## <span id="page-36-0"></span>附件设置

如果手机正连接着或曾经连接过兼容的手机附件, 则会显示该功能表或以下选项。

洗择功能表 > 设置 > 附件设置。洗择所需附件, 然 后根据所选的附件从以下选项中进行选择:

预设模式 — 选择当您连接选定的附件时手机自动启 动的情景模式

自动接听 — 可对手机进行设置,使其在接到来电 5 秒钟后自动接听来电。如果将功能表 > 设置 > 提示 音设置 > 响铃方式设置为蜂鸣或关,则会关闭自动 接听功能。

## <span id="page-36-1"></span>配置设置

您可以使用特定服务正常操作所需要的设置来配置 手机。您的服务提供商也可能将这些设置以配置信 息的形式发送给您。

选择功能表 > 设置 > 配置设置,其中可能包含以下 选项:

预设配置设置 — 查看手机中储存的服务提供商。要 将服务提供商提供的配置设置设为预先设置, 请选 择操作 > 设为预先设置。

为全部软件启动预设 — 为受支持的应用软件启动预 设配置设置

首选接入点 — 查看已储存的接入点。滚动至某个接 入点, 然后选择操作 > 详情杳看服务提供商的名 称、数据传送方式、分组数据接入点或 GSM 拨号号 码。

<span id="page-36-3"></span>连接服务提供商支持 — 从服务提供商处下载配置设 置

个人配置设置 — 手动为不同的服务增加新的个人帐 号,还可以启动或删除这些帐号。参数因选定服务 类型而异。

## <span id="page-36-2"></span>恢复出厂设置

要将部分功能表设置恢复为出厂设置,请选择功能 表 > 设置 > 恢复出厂设置。输入保密码。

# <span id="page-37-0"></span>网络运营商功能表

您可以使用此功能表接入网络运营商提供的服务。 功能表的名称和图标取决于网络运营商。有关更多 信息,请向您的网络运营商咨询。网络运营商可能 通过服务信息更新此功能表。

## <span id="page-37-1"></span>广播信息

要接收由服务提供商发出的各种主题信息 (网络服 务),请选择功能表 > 信息 > 广播信息。有关更多信 息,请向您的服务供应商咨询。

## <span id="page-37-2"></span>网络命令编辑器

要输入并向您的服务提供商发送服务请求 (USSD 命 令),如请求启动网络服务的命令,请选择功能表 > 信息 > 网络命令编辑器。

多媒体资料

<span id="page-38-0"></span>多媒体资料

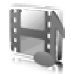

您可以使用此功能表来管理图像、视频短片、音乐 文件、主题元素、图案、提示音、录音和收到的文 件。这些文件存储在手机存储器中,并可按文件夹 存放。

您的手机支持启动密钥系统以保护获取的内容。因 为您要获取的内容可能需要付费,所以请务必在获 取任何内容前检查其发送条款和启动密钥。

要查看文件夹列表,请选择功能表 > 多媒体资料。 要杳看文件夹的可用洗项, 请洗择一个文件夹, 然 后选择操作。

要查看文件夹中文件的列表,请选择一个文件夹, 然后选择打开。

要查看文件的可用选项,请选择一个文件,然后选 择操作。

## <span id="page-38-1"></span>数字版权管理

<span id="page-38-2"></span>数字版权管理 (Digital rights management, DRM) 是一 种版权保护,旨在防止对受保护文件的修改并限制 受保护文件的发行。如果您要将受保护文件 (如声 音、视频、主题元素或铃声) 下载到您的手机上, 这 些文件不收费但会被锁定。您需要支付密钥的费用 才能启动这些文件,启动密钥会在您下载文件时自 动发送到您的手机中。

<span id="page-38-4"></span>要查看受保护文件的许可期限,请滚动至所需文 件,然后选择操作 > 启动密钥。例如,查看您可以 观看视频的次数或欣赏歌曲所剩的天数。

<span id="page-38-3"></span>要延长文件的许可期限,请选择操作及适用于所需 文件类型的相应选项,如启动主题元素。您可以将 某些类型的受保护文件发送给您的朋友,他们可以 购买自己的启动密钥。

#### 本手机支持 OMA DRM 2.0。

内容所有者可能使用不同类型的数字版权管理技术 以保护其知识产权,其中也包括版权。本设备使用 不同类型的数字版权管理软件以访问受数字版权管 理保护的内容。使用此设备,您可以访问受 OMA DRM 2.0 保护的内容。如果特定的数字版权管理软 件未能保护内容,则内容所有者可能要求撤销此类 数字版权管理软件访问新的,受数字版权管理保护 的内容的权利。撤销也可能禁止更新设备内已有 的,受数字版权管理保护的此类内容。撤销此类数 字版权管理软件不会影响使用受其他类型数字版权

管理保护的内容,也不会影响使用不受数字版权管 理保护的内容。

如果设备带有受 OMA 数字版权管理保护的内容, 且要同时备份启动密钥和内容,请使用诺基亚 PC 套 件的备份功能。其他传送方式可能无法传送启动密 钥,而在对设备存储器进行格式化后,需要将启动 密钥和内容一起恢复才能继续使用受 OMA 数字版 权管理保护的内容。当设备内的文件遭到损坏时, 您也可能需要恢复启动密钥。

## <span id="page-39-0"></span>打印图像

#### **XpressPrint**

本手机支持诺基亚 XpressPrint HD 技术。要将手机 连接至兼容打印机,可使用 CA-101 USB 数据线进 行连接,或使用蓝牙连接向支持蓝牙无线技术的打 印机发送图像。请参见第[33](#page-33-1)页的["数据连通"](#page-33-1)。

您可以打印 .jpg 格式的图像。使用照相机拍摄的图 像会自动以 .jpg 格式储存。

选择需要打印的图像, 然后选择操作 > 打印。

影音天地

<span id="page-40-0"></span>影音天地

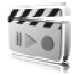

本手机内置 320 万像素 (有效像素为 2048 x 1536) 照 相机功能,您可以用来拍摄照片或录制实时视频短 片。

## <span id="page-40-1"></span>照相机

使用该照相机可以拍摄出.jpg 格式的图像,您还可 以使用高达 8 倍的数码变焦。

### <span id="page-40-2"></span>拍摄图像

选择功能表 > 影音天地 > 照相机 > 拍摄。要拍摄另一 张图像,请选择返回:要通过彩信发送图像,请选择 发送。手机会将拍摄的图像储存在多媒体资料 > 图像 中。

要进行放大或缩小,请按向左或向右导航键。

## <span id="page-40-3"></span>摄像机

您可以录制 .3gp 格式的视频短片。可用的视频录制 时间取决于视频短片的长度和质量设置。由于选定 质量和可用存储空间的不同,视频短片的长度和文 件大小也可能有所不同。

要设置视频短片的质量,请选择功能表 > 影音天地 > 摄像机 > 操作 > 设置 > 视频短片质量 > 高、普通或基 本。

要选择对文件大小的限制,请选择功能表 > 影音天 地 > 摄像机 > 操作 > 设置 > 视频短片长度。

#### <span id="page-40-4"></span>录制视频短片

选择功能表 > 影音天地 > 摄像机 > 录制。要进行放 大或缩小,请按向左或向右导航键。

## <span id="page-40-5"></span>音乐播放器

本手机内置音乐播放器,可用于播放音乐曲目、录 音或传送至手机的其他 MP3、MPEG4、AAC、 eAAC+ 或 WMA 音频格式的音乐文件 (使用诺基亚 PC 套件中的诺基亚音乐管理员应用软件传送)。

要打开音乐播放器,请选择功能表 > 影音天地 > 音 乐播放器。

要打开手机中储存的所有歌曲列表,请选择全部歌 曲 > 打开, 或按向右导航键。

要创建或管理播放列表,请选择播放列表 > 打开, 或按向右导航键。

要按音乐家、专辑、流派或视频打开文件夹,请滚 动至所需文件夹, 然后选择展开或按向右导航键。 要打开手机中储存的视频列表,请选择视频 > 打 开,或按向右导航键。

要定制音乐播放器和均衡器主题模式,请选择功能 表 > 影音天地 > 音乐播放器 > 进入音乐播放器 > 操 作 > 设置 > 音乐播放器主题模式。

#### <span id="page-41-0"></span>播放音乐

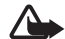

警告:欣赏音乐时请选用中等适度音量。持 续使用过高音量可能损害您的听力。因为扬 声器的音量可能很大,所以请勿在使用扬声 器时将设备置于耳边。

当您打开音乐播放器功能表时,手机会显示默认曲 目列表中第一首曲目的详情。

音乐播放器的界面会因主题不同而有所不同。

要播放曲目,请选择 ▶。

要调节音量,请按向上或向下导航键。

要暂停播放,请选择 ■。

要停止播放,请按住结束键。

要跳至下一首曲目, 请选择 ■。要跳至上一首曲目 的起始位置,请选择 |。

要使当前曲目快退,请选择并按住 ■。要使当前曲 目快进,请选择并按住▶。请在到达所需位置后松 开按键。

## <span id="page-41-1"></span>录音

您可以录制一段讲话、声音或当前通话内容,并将 其储存至多媒体资料。当您需要录制提及的姓名和 电话号码以备稍后记录时,就会发现此功能很实 用。

在使用数据通话或 GPRS 连接时,不能使用录音器 功能。

1 选择功能表 > 影音天地 > 录音。 要使用屏幕上的图形化按钮 ● 、 ■ 或 ■, 请

向左或向右滚动至所需按钮并将其选中。

- 2 要开始录音, 选择 。要在通话中开始录音, 请选择操作 > 录制。当您录制通话内容时,通话 各方会听到微弱的蜂鸣声。在录制通话内容时, 请将手机放在靠近耳朵的正常位置。要暂停录 音, 选择 ■。
- 3 要停止录音,选择 ■。手机会将录音储存至多 媒体资料 > 录音。

要播放最后录制的录音,请选择操作 > 播放最后 录音。

要发送最后一次的录音,请选择操作 > 发送最后 录音。

要查看多媒体资料中的录音列表,请选择操作 > 录音列表 > 录音。

影音天地

## <span id="page-42-0"></span>均衡器

选择功能表 > 影音天地 > 均衡器。

要启动某组设置,请滚动至某一均衡器设置组,然 后选择启动。

要修改或重新命名选定设置组,请选择选项 > 修改 或重新命名。并非所有的设置组都支持编辑或重新 命名。

## <span id="page-42-1"></span>立体声强化

选择功能表 > 影音天地 > 立体声强化 > 开或关,可 以增强手机的立体声音效。

# <span id="page-43-0"></span>事务管理器

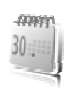

### <span id="page-43-1"></span>闹钟

选择功能表 > 事务管理器 > 闹钟。

要设置闹钟, 请选择闹钟时间, 然后输入闹钟时 间。要更改已设置的闹钟时间,请选择开。

要对手机进行设置,使其在每周的指定日期进行提 示,请选择重复闹钟。

要设置再响超时,请选择再响超时及所需时间。

## <span id="page-43-2"></span>停止闹钟铃声

即使手机处于关机状态,闹钟也会发出闹钟铃声。 要停止闹钟铃声,请选择停止。如果您让手机持续 响铃一分钟或者选择了再响,则闹钟铃声会暂停, 并于您在再响超时中指定的时间过后继续响铃。

## <span id="page-43-3"></span>日历

#### 选择功能表 > 事务管理器 > 日历。

当日日期会用方框标出。如果某日已设置了备忘, 则该日日期会以加粗字体显示,并在日历的下方显 示备忘的起始文字。要查看某日的备忘,请选择查 看。要查看一周的备忘,请选择操作 > 星期显示格 式。要删除日历中的所有备忘,请选择月视图或周 视图, 然后选择操作 > 删除备忘。

要设置日期、时间、时区、日历提示音、日期或时 间格式、日期分隔符、预设视图或每周开始的第一 天,请选择设置。要对手机进行设置,使其在指定 时间过后自动删除旧备忘,请选择自动删除备忘。 要从 PC 执行同步, 请参见第 [33](#page-33-1) 页的["数据连](#page-33-1) [通"。](#page-33-1)

## <span id="page-43-4"></span>写日历备忘

选择功能表 > 事务管理器 > 日历。滚动至所需日 期, 选择操作 > 写备忘, 然后从以下备忘类型中选 择一种:备忘录、会议、通话、生日或备注。填写 栏目内容。

#### <span id="page-43-5"></span>备忘提醒

到达设置的提示时间时,手机将显示备忘内容;如 果设定了响铃,手机将播放响铃提示。当屏幕上显 示通话备忘 量时,按通话键可以拨打显示的号

码。要停止响铃并查看备忘,请选择查看。要使闹 钟铃声暂停 10 分钟, 请洗择再响。

要停止响铃而不查看备忘,请选择退出。

### <span id="page-44-0"></span>农历

要使用农历,必须先将手机语言设置为中文。

在月视图中,突出显示日期的农历信息会显示在屏 幕顶部。

要查看当前突出显示日期的农历详情,请在月视图 中选择操作 > 农历。

要查找农历节日,请在农历视图中选择节日,输入 春节的阳历年份,然后选择所需的农历节日。

在农历日视图中,选择操作,其中可能包含以下选 项:

节气 — 可杳找节气信息。输入阳历年份, 然后选择 所需的节气。

阳历转农历 — 可将阳历日期转换为农历日期。请输 入所需的阳历日期。

农历转阳历 — 可将农历日期转换为阳历日期。输入 春节的阳历年份,然后输入所需的农历日期。如果 显示两个结果,请选择所需日期。

## <span id="page-44-1"></span>待办事项

选择功能表 > 事务管理器 > 待办事项。

**44** 版权所有 © 2008 诺基亚。保留所有权利。

如果尚未增加任何待办事项,请选择增加以增加待 办事项: 否则, 请选择操作 > 增加。填写栏目内 容, 然后洗择储存。

要杳看待办事项,请滚动至所需待办事项, 然后选 择查看。查看待办事项时,您还可以选择所需选项 以编辑其属性。您可以选择相应选项以删除选定的 待办事项,并可删除所有标记为已完成的待办事 项。

## <span id="page-44-2"></span>备忘

选择功能表 > 事务管理器 > 备忘,可编写并发送备 忘。

如果尚未增加任何备忘,请选择写备忘以增加备忘; 否则,请选择操作 > 写备忘。输入备忘, 然后选择储 存。

要从 PC 执行同步, 请参见第 [33](#page-33-1) 页[的"数据连](#page-33-1) [通"。](#page-33-1)

## <span id="page-44-3"></span>计算器

选择功能表 > 事务管理器 > 计算器。当屏幕上显示 0 时,输入要计算的第一个数字。按 # 可输入小数 点。滚动至所需运算或函数,或者从操作中选择。 输入第二个数字。根据需要,多次重复这一操作顺

序。要进行新的计算,请先选择并按住清除以便清 除以前的计算结果。

此计算器的精确度有限且仅可用于简单的计算。

## <span id="page-45-0"></span>定时器

- 1 要启动定时器,请选择功能表 > 事务管理器 > 定 时器 > 普通计时器, 输入响铃时间, 并输入要在 指定时间过后显示的备忘文字。要更改定时时 间,请选择更改时间。
- 2 要启动计时器,请选择开始。
- 3 要停止计时,请选择停止计时。

#### 间隔计时器

- 1 要启动间隔计时器 (最多可设置 10 个间隔), 请先 输入时间间隔。
- 2 选择功能表 > 事务管理器 > 定时器 > 间隔计时 器。
- 3 要启动计时器,请选择开始计时 > 开始。

## <span id="page-45-1"></span>秒表

洗择功能表 > 事各管理器 > 秒表, 其中可能句含以 下选项:

分别计时 — 进行分别计时。要开始计时,请选择开 始。每次要进行分别计时,请选择分别计。要停止 计时,请选择停止。

要储存测得的时间,请选择储存。

要再次开始计时,请选择操作 > 开始。新的时间将 累计在前一个测量时间上。要重新设定时间而不储 存以前的计时结果,请选择重新设定。

#### 以圈计时 — 进行以圈计时

在计时过程中,手机的其他功能仍可正常使用。要 使秒表计时在后台运行,请按结束键。选择继续可 查看已设置为在后台运行的秒表计时的结果。

应用软件

# <span id="page-46-0"></span>应用软件

## <span id="page-46-1"></span>开始游戏

选择功能表 > 应用软件 > 游戏。滚动至所需游戏, 然后选择打开。

要设置游戏的声音、灯光和振动效果,请选择功能 表 > 应用软件 > 操作 > 应用软件设置。

## <span id="page-46-2"></span>启动应用软件

选择功能表 > 应用软件 > 收藏。滚动至所需应用软 件,然后选择打开。

## <span id="page-46-3"></span>应用软件选项

更新版本 — 查看是否提供有新版本的应用软件可从 网络下载 (网络服务)

网页 — 如果相应的互联网网页可供使用,其上会提 供有关应用软件的更多信息或附加数据 (网络服务)

应用软件接入 — 限制应用软件接入网络

# <span id="page-47-0"></span>网络

<span id="page-47-3"></span>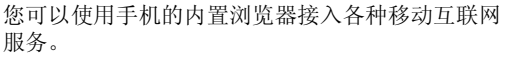

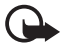

重要须知:仅可使用您信任的服务,其供应 商应能够提供必要的安全保护,以抵制有害 软件的侵扰。

请向您的服务提供商咨询是否提供了所需服务、服 务的收费标准及使用说明。

<span id="page-47-4"></span>使用手机的内置浏览器,您可以在使用无线标记语 言 (Wireless Mark-Up Language, WML) 或可扩展超文 本标记语言 (Extensible HyperText Markup Language, XHTML) 编写的提供商网页上浏览所提供的服务。 网页的显示效果可能因屏幕大小而异。您可能无法 查看互联网网页上的全部详情。

## <span id="page-47-1"></span>连接服务

确保已启动了服务的正确配置设置。

要选择用于连接服务的设置,请:

- 1 选择功能表 > 网络 > 设置 > 配置设置。
- 2 选择配置。此时仅显示支持浏览服务的配置。选 择网络浏览的服务提供商:预设或个人配置。

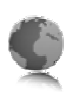

您可以配置信息的方式从为您提供所需服务的服 务提供商处接收浏览网络所必需的配置设置。

- 3 选择帐号,然后选择当前选用的配置设置中包含 的浏览服务帐号。
- 4 选择显示终端窗口 > 是,可在连接内联网时手动 执行用户鉴定。

请从以下几种连接方式中选择一种方式连接服务:

- 洗择功能表 > 网络 > 主页: 或在待机模式下按住  $\Omega$ .
- 要选择服务的书签,请选择功能表 > 网络 > 书 签。
- 要选择最后浏览的 URL,请选择功能表 > 网络 > 最后浏览网址。
- 要输入服务的网址,请选择功能表 > 网络 > 输入 网址。输入服务的地址,然后选择确认。

## <span id="page-47-2"></span>浏览网页

与服务建立连接后,您就可以开始浏览其网页了。 手机按键的功能可能因不同的服务而有所不同。请 按照手机屏幕上的指示文字进行操作。有关更多信 息,请向您的服务供应商咨询。

#### 网 络

#### <span id="page-48-0"></span>书签

您可以将网页的地址作为书签储存在手机存储器 中。

- 1 在浏览时, 选择操作 > 增加书签: 或在待机模式 下, 洗择功能表 > 网络 > 书签。
- 2 滚动至所需书签并将其选中,或按通话键以连接 与书签相关联的网页。
- 3 选择操作可查看、编辑、删除或发送书签;创建 新书签: 或将书签存至文件夹。

## <span id="page-48-1"></span>外观设置

要对本手机上的网页显示方式进行个性化设置,请 在浏览时选择操作 > 其他选项 > 外观设置;或在待 机模式下,选择功能表 > 网络 > 设置 > 外观设置。

### <span id="page-48-2"></span>保密设置

### <span id="page-48-3"></span>缓存数据和缓冲存储

缓存数据是指网站在手机的缓冲存储中储存的数 据。缓存数据会一直储存,直至您清除缓冲存储。 在浏览时, 选择操作 > 其他选项 > 安全选项 > Cookie 设置; 或在待机模式下, 选择功能表 > 网络 > 设置 > 保密设置 > 缓存数据。要允许或禁止手机接收缓存数 据,请选择允许接收或不允许接收。

缓冲存储是用于暂时储存数据的存储空间。如果您 曾经试图访问或成功访问过需要密码的保密信息, 请在每次用后清除缓冲存储。您访问过的信息或服 务会储存在缓冲存储中。要清空缓冲存储,请选择 操作 > 其他选项 > 清除缓冲存储; 在待机模式下, 选择功能表 > 网络 > 清除缓冲存储。

### <span id="page-48-4"></span>在安全连接中执行脚本

您可以选择是否允许运行安全网页中的脚本。本手 机支持 WML 脚本。

要允许脚本运行,可在浏览时, 选择操作 > 其他选 项 > 安全选项 > WML脚本设置;或在待机模式下, 选择功能表 > 网络 > 设置 > 保密设置 > 连接中执行 WMI 脚本  $>$  允许接收。

## <span id="page-48-5"></span>服务信箱

本手机能够接收由您的服务提供商发送的服务信息 (网络服务)。服务信息是一些通知 (如新闻标题), 其中可能包含短信或服务的网址。

要在待机模式下进入服务信箱,请在收到服务信息 时,选择显示。如果选择退出,信息将被移入服务 信箱。以后若要进入服务信箱,请选择功能表 > 网 络 > 服务信箱。

要设置是否接收服务信息,请选择功能表 > 网络 > 设置 > 服务信箱设置 > 服务信息 > 开或关。

## <span id="page-49-0"></span>浏览器安全机制

一些服务可能需要使用安全功能,例如网上银行或 在线购物。建立此类连接时,您不仅需要安全证 书, 还可能需要安全模块。安全模块可能包含在您 的 SIM 卡中。有关更多信息,请向您的服务供应商 咨询。

## <span id="page-49-1"></span>证书

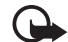

重要须知: 虽然证书的使用会极大地降低远 程连接和软件安装过程中的风险,但只有正 确地使用证书才能提高安全性, 使您获益。 证书的存在本身并不能提供任何保护;只有 当证书管理中存在着正确、可靠和可信的证 书时,安全性才能得以提高。证书的有效期 有限。如果已确定证书有效,而仍然显示 "过期证书"或"证书尚未生效",请查看 设备内的当前日期和时间设置是否正确。

更改任何证书设置之前,您必须确定您相信 证书的所有者,并且证书确实属于其声称的 所有者。

共有三种证书:服务器证书、授权证书和用户证 书。您可以从服务提供商处获得这些证书。服务提 供商也可能将授权证书和用户证书储存在安全模块 中。

要查看已下载至设备的授权证书或用户证书的列 表,请选择功能表 > 设置 > 保密设置 > 授权证书或 用户证书。

如果手机与内容服务器之间的数据传输已加密, 则 在连接中会显示

安全指示符号并不表示网关和内容服务器 (或被请求 资源的存放处) 之间的数据传输是安全的。对网关和 内容服务器之间的数据传输进行加密应由服务供应 商负责。

## <span id="page-49-2"></span>数字签名

如果您的 SIM 卡带有安全模块,就可以使用手机进 行数字签名。与在纸质帐单、合同或其他文档上签 下您的姓名一样, 使用数字签名也具有同样的效 力。

- 1 要签署数字签名,请选择网页内的某个链接,例 如您希望购买的书籍的标题及其价格。这时会显 示要签署的文字,例如数量和日期等。 查看此时的标题文字是否为读取,以及是否显示 数字签名图标 △● 。
- 2 要签署显示的文字,请先阅读所有文字,然后选 择签名。

文字可能无法在一屏内完全显示。因此,在签名 前应确保滚动并阅读所有的文字。

3 选择您想要使用的用户证书。输入签名 PIN 码。 数字签名图标随即消失,且服务可能显示一条确 认购买的信息。

SIM 卡服务

# <span id="page-50-0"></span>SIM 卡服务

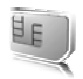

您的 SIM 卡可能提供了一些附加服务。仅当您的 SIM 卡支持时, 您才可以进入此功能表。此功能表 的名称和内容则取决于可用的服务。

请向您的 SIM 卡经销商咨询是否提供了 SIM 卡服务 及其使用方法。SIM 卡经销商可以是服务供应商或 其他经销商。

使用这些服务可能需要发送信息或拨打电话,而您 可能需要为此支付相应的费用。

# <span id="page-51-0"></span>PC 数据连通

通过蓝牙连接或数据线连接将手机连接至兼容 PC 后,您就可以收发电子邮件和接入互联网。您可将 手机与多种 PC 连接软件和数据通信应用软件搭配使 用。

## <span id="page-51-1"></span>诺基亚 PC 套件

使用诺基亚 PC 套件,您可以在手机与兼容 PC 或远 程互联网服务器之间同步通讯录、日历、备忘和待 办事项 (网络服务)。您可以从 www.nokia.com.cn/ support [或您当地的诺基亚网站上找到更多信息和](www.nokia.com.cn/support) PC 套件。

## <span id="page-51-2"></span>数据通信应用软件

有关使用数据通信应用软件的信息,请参见随应用 软件提供的文档。

因为在连接计算机时拨打或接听电话可能会使操作 中断,所以请避免这种情况。

要在数据通话中取得较好的效果,请将手机置于静 止表面上,同时使键盘朝下。请不要在进行数据通 话时手持手机随意走动。

# <span id="page-52-0"></span>电池和充电器信息

本设备由充电电池供电。适用于本设备的电池为 BL-4U。本设备需由以下充电器供电才可使用:  $AC-6C + CA-101$ 。电池可以充电、放电几百次, 但 最终会失效。当设备的待机时间和通话时间明显比 正常时间缩短时,请更换电池。仅可使用经诺基亚 认可的电池,且仅可使用经诺基亚认可,适用于此 型号设备的充电器为电池充电。使用未经认可的电 池或充电器可能存在火灾、爆炸、泄露或发生其他 危险的风险。

若是初次使用电池,或如果电池已有较长时间未使 用,则可能需要先连接充电器,然后断开并重新连 接充电器以开始为电池充电。如果电池电量已完全 耗尽, 则可能需要等待几分钟, 屏幕上才会出现充 电指示符号,这时您才可以拨打和接听电话。

取出电池前,请务必关闭设备并断开与充电器的连 接。

充电器不用时,请断开其与设备的连接,并从电源 插座上拔出充电器插头。请勿将完全充电的电池长 时间连接在充电器上,因为过度充电会缩短电池的 寿命。如果已完全充电的电池搁置不用,电池本身 在一段时间后会放电。

应尽量将电池温度保持在 15°C 和 25°C (59°F 和 77°F) 之间。温度过高或过低会减小电池的容量并缩短电

池的寿命。设备电池过冷或过热可能会造成设备暂 时无法工作。当温度远低于冰点时,电池的性能尤 其受到限制。

不要使电池发生短路。当一些金属物体 (如硬币、别 针或笔等) 偶然地将电池的 (+) 极和 (-) 极 (即电池上 的小金属条) 直接连接在一起时,就会发生短路。例 如,当您将备用电池放在口袋或提包内时,就可能 出现这种情况。短路会损坏电池或连接物。

请勿将电池掷入火中,以免电池爆炸。受损电池也 可能会爆炸。请按当地规定处理电池。请在可能的 情况下回收电池。不可将电池作为生活垃圾处理。

请勿拆解、切割、打开、挤压、弯曲、损坏、刺破或 分离电池组或电池。如果发生电池泄漏,请不要使皮 肤或眼睛接触到液体。如果接触到泄漏的液体,请立 即用清水冲洗皮肤或眼睛,然后寻求医疗救护。

请勿改装或再加工电池,亦不可尝试在电池中插入 异物, 或使其浸没或暴露于水或其他液体中。

不恰当地使用电池可能导致火灾、爆炸或其他危 险。如果设备或电池掉落,特别是掉落在坚硬的表 面上,且您相信电池已破损,请在继续使用前将电 池送至维修中心进行检测。

不要将电池挪作它用。切勿使用任何受损的充电器 或电池。请将电池放置在儿童接触不到的地方。

## <span id="page-53-0"></span>诺基亚原厂电池鉴别说明

始终应使用诺基亚原厂电池以保证您的安全。要确 保您购买的电池为诺基亚原厂电池,首先应从诺基 亚授权经销商处购买电池,然后按以下步骤检查全 息标签:

即使成功完成以下步骤,也不能完全保证电池的真 实性。如果您有任何理由相信自己使用的电池并非 真正的诺基亚原厂电池,请立即停止使用。如果无 法辨别真伪,请将电池退还给卖方。

#### 鉴别全息标签

- 1 查看标签上的全息图案时, 您应该能够从一个角度看到 诺基亚拉手的标志,并从另 一个角度看到诺基亚原厂配 件标志。
- 2 当您向左、右、下、上倾斜 全息标签时,应该能够在标 志的各个侧边分别看到 1、 2、3、4 个圆点。

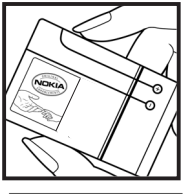

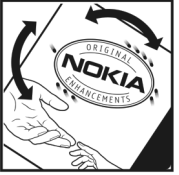

#### 如果发现伪造电池, 应该怎么办?

如果您无法确认自己手中贴有全息标签的诺基亚电 池是真正的诺基亚原厂电池,请不要使用该电池。 使用未经制造商认可的电池可能引发危险,使设备 性能下降并损坏设备及其配件。此外,还可能使对 设备的认可或保修失效。

要了解有关诺基亚原厂电池的更多信息,请访问 <www.nokia.com/battery>。

诺基亚原厂配件

# <span id="page-54-0"></span>诺基亚原厂配件

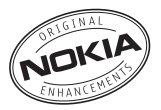

现有多种配件可供您的手机使用。有关更多详情, 请访问<http://www.nokia.com.cn/enhancements>。

所有零售的诺基亚手机配件都有精美的零售包装, 您在单独选购配件时,凡是没有独立包装的配件均 不是诺基亚原厂配件。

如何购买诺基亚原厂配件:

- 1 前往诺基亚原厂配件特约零售店 如果您需要了解您最近的诺基亚配件特约零售 店,请向诺基亚原厂配件代理垂询。 \*我们提醒您在购买配件的时候,应该要求销售 商提供单独的正式发票并注明配件的价格和型 号,这一点有助于您保护自己的利益。
- 2 [登录诺基亚网上专卖店:](www.shop.nokia.com.cn)www.shop.nokia.com.cn

有关各配件的供货情况,请向您当地的经销商查 询。以下是有关配件使用的一些注意事项:

- 请将所有配件放在小孩接触不到的地方。
- 切断任何配件的电源时,应握住并拔出插头而不 是拉扯电源线。
- 定期检查汽车中的所有手机设备是否已正确安装 并且操作正常。

仅可使用经手机制造商认可的电池、充电器和配 件。使用其他类型的电池、充电器和配件会违反对 手机的认可或保修条款,并可能导致危险。

# <span id="page-54-1"></span>为什么要使用原厂配件?

电池和充电器是一部手机的关键组成部分,它们在 保障手机的正常工作和您的安全方面,起着至关重 要的作用。我们长期的客户调查和售后服务实践表 明,手机故障是在很多情况下由于使用了不合格的 手机配件,特别是电池和充电器。

使用不合格的电池和充电器的危害

- 自身使用寿命缩短,电池的充放电次数显著少于 原厂的电池。
- 大大缩短手机的使用寿命,不稳定的电压会严重 的影响手机电路的正常工作,带来永久的损害。
- 影响手机的性能和可靠性,话音质量下降,容易 死机。
- 可能发生燃烧爆炸,危害消费者的人身安全。

使用诺基亚原厂配件的好处

• 享受充分安全保证。

- 享受高质量的售后维修服务,非原厂配件则不具 备这种保证。
- 诺基亚维修体系对于因为使用非原厂配件造成的 手机故障不予保修。
- 错误:手机电池其实是一种很简单的产品,就是一 些象普通干电池一样的电池芯串联在一起, 然后包装起来。
- 正确:手机电池要提供长期稳定的效能需要采用很 多高科技的设计,并使用高质量的原材料。 粗制滥造的电池和原厂的电池在工艺、设 计、原材料方面有很大的区别,从而在使用 效能和安全性方面也相差很远。
- 错误:只要是标明诺基亚品牌商标的配件就一定是 原厂的配件。
- 正确:零售的诺基亚原厂配件都有精美的零售包装 (符合国家关于包装的要求),并且每一块电池 上都有激光防伪标签。我们提醒消费者要注 意分辨市场上仿冒的诺基亚手机配件。特别 是,有些手机经销商可能会从销售的手机中 拆取电池,这种行为不符合我们的销售政 策, 这种"偷天换柱"的操作, 损害了消费 者的权益。
- 错误:仿冒的电池虽然质量差一点,但是便宜很 多,最多多买几块,还是合算的。

正确:不合格的电池和充电器不但自身的寿命短、 性能差,而且会明显地影响手机的性能和寿 命,得不到全面的售后维修和保修服务,更 突出的是,不合格的电池和充电器会给消费 者带来安全的隐患。这些损失,相对于便宜 的价格是巨大的。事实上,由于采用了较差 的原材料和不规范的设计,某些仿冒电池的 成本还不到原厂正品制造成本的十分之一。

## <span id="page-55-0"></span>电池

<span id="page-55-1"></span>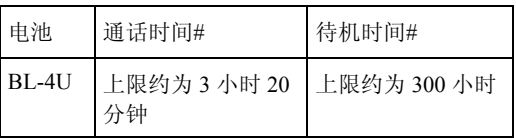

#上述标注的时间仅为在特定的优化网络条件或环境 下所能达到的通话时间和待机时间,实际通话时间 和待机时间可能因 SIM 卡, 使用的功能, 电池使用 时间和条件,电池所处的环境温度,不同的网络状 况及很多其他因素而有所不同,从而显著地短于上 述标注的时间。此外,使用铃声、免提及其他功 能,或在数字模式下使用设备也会消耗电池的电 量。设备用于通话的时间长短会影响其待机时间。 同样, 设备开机并处于待机状态的时间长短也会影 响其通话时间。

# <span id="page-56-0"></span>维护和保养

您的设备是具有优良设计和工艺的产品,应小心使用。 下列建议将帮助您有效使用保修服务。

- 保持设备干燥。雨水、湿气和各种液体或水分都可 能含有矿物质,会腐蚀电子线路。如果设备被打 湿,请取出电池,待设备完全晾干后方可重新装入 电池。
- 不要在有灰尘或肮脏的地方使用或存放设备。这样 会损坏它的可拆卸部件和电子元件。
- 不要将设备存放在过热的地方。高温会缩短电子设 备的寿命、毁坏电池、使一些塑料部件变形或熔 化。
- 不要将设备存放在过冷的地方。否则当设备温度升 高至常温时,其内部会形成潮气,这会毁坏电路 板。
- 请按本手册中的说明打开设备,切勿尝试其他方 法。
- 不要扔放、敲打或振动设备。粗暴地对待设备会毁 坏内部电路板及精密的结构。
- 不要用烈性化学制品、清洗剂或强洗涤剂清洗设 备。
- 不要用颜料涂抹设备。涂抹会在可拆卸部件中阻塞 杂物从而影响正常操作。
- 使用清洁、干燥的软布清洁透镜 (例如,照相机镜 头、距离传感器和光线传感器)。
- 更换天线时,只能使用配套的或经认可的天线。未 经认可的天线、改装或附件会损坏设备并违反无线 电设备的有关规定。
- 请在室内使用充电器。
- 总是应为需要保留的数据 (如名片夹和日历备忘) 制 作备份。
- 要不定期地恢复设备的设置以达到最佳性能,请关 闭设备并取出电池。

这些建议都同等地适用于您的设备、电池、充电器和各 个配件。如果任何设备不能正常工作,请将其送至距离 您最近的授权维修机构进行维修。

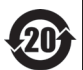

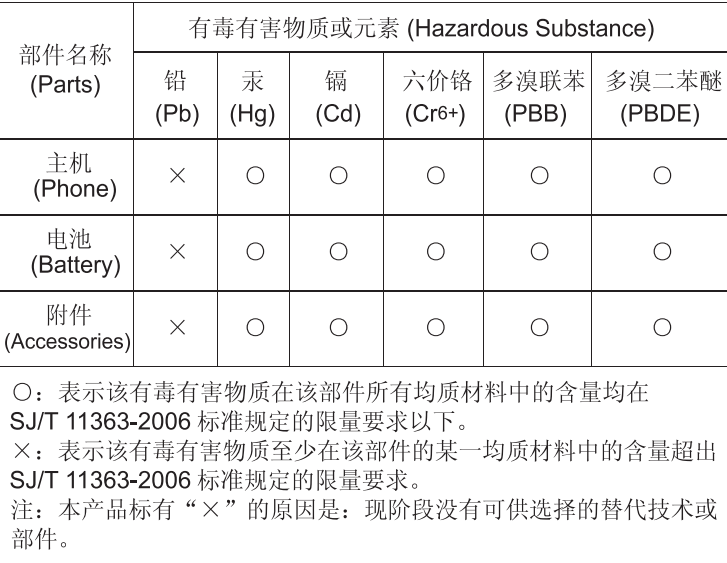

# <span id="page-58-0"></span>重要的安全信息

#### 儿童

您的设备及其配件可能包含一些微小部件。请将其放置 在儿童接触不到的地方。

#### 操作环境

无论是在靠近耳部的正常操作位置,还是与身体相距 1.5 厘米 (约 5/8 英寸) 的位置使用,本设备都符合射频 辐射规范的要求。若使用设备套、腰带夹或支架随身携 带设备,则应确保此类配件无金属元器件且应保证本设 备与身体的距离符合上述要求。

要传送数据文件或信息,本设备需要与网络建立稳定的 连接。在某些情况下,设备可能会推迟传送数据文件或 信息,直至建立必要的网络连接。在数据文件或信息传 送结束前,应确保遵守上述有关间隔距离的说明。

设备的某些部件具有磁性。金属材料可能会吸附到设备 上。请勿使信用卡或其他磁性存储介质靠近设备,以免 因消磁而丢失其所储存的信息。

#### 医疗设备

任何无线电发射设备 (包括无线电话) 的操作都可能会对 保护不当的医疗设备的功能造成干扰。若有问题或不确 定医疗设备能否屏蔽外部射频能量,请向医生或医疗设 备厂商咨询。在任何明文规定要求关闭移动设备的医院

或保健场所,请关闭本设备。医院或保健场所可能正在 使用对外部射频能量敏感的设备。

植入的医疗设备 医疗设备生产商建议在无线设备和植 入的医疗设备 (如起搏器或植入的心律转复除颤器) 间的 距离至少为15.3 厘米(约6英寸), 以避免对医疗设备的 潜在干扰。装有此类设备的人士应遵循以下建议:

- 当无线设备开机时,总是应保持无线设备与医疗设 备之间的距离至少为 15.3 厘米 (约 6 英寸)。
- 携带无线设备时,不应将其放在胸部的口袋内。
- 请勿将无线设备置于与医疗设备位于身体同侧的耳 旁,以减少造成干扰的潜在因素。
- 如果有任何理由怀疑有干扰发生,请立即关闭无线 设备。
- 请阅读并遵守其植入的医疗设备制造商的指示。

如果对于将无线设备和植入的医疗设备一起使用存有任 何疑问,请向您的健康护理师咨询。

助听器 某些数字无线设备会干扰某些助听器。如果发 生干扰,请向您的服务供应商咨询。

#### 汽车

射频信号会影响汽车上安装或屏蔽不当的电子系统, 如 电子注油系统、电子防滑 (防锁) 制动系统、电子速度控 制系统、气囊系统。有关更多信息,请向汽车或任何附 加安装的设备的制造商或代理商咨询。

只能让专业人员维修设备,或将其安装在汽车上。错误 的安装或维修是危险的,还可能会使对设备的保修失 效。定期检查汽车中的所有无线设备是否安装或操作正 常。不要将设备及其部件或配件与易燃液体、气体或易 爆物品放在同一货舱中储存或运输。对于装有气囊的汽 车,切记气囊膨胀时会产生很大的压力。请勿将物体, 包括固定的或可移动的无线设备,安装在气囊上方或气 囊膨胀时可能占用的地方。如果车载无线设备安装不正 确,则在气囊膨胀时可能会造成严重的伤害。

乘坐飞机飞行时禁止使用本设备。登机前请关闭设备。 在飞机上使用无线电话设备会对飞机的操作造成危险, 扰乱无线电话网络,而且是违法的。

#### 有可能引起爆炸的地方

在任何有可能引起爆炸的地方,请关闭本设备,并遵守 所有文字和图形的指示。有可能引起爆炸的地方包括在 通常情况下,建议关闭汽车引擎的地方。在这种地方, 火星就可能引起爆炸或火灾,从而导致人身伤害甚至死 亡。请在加油站内关闭设备,例如在靠近加油站内的气 泵时。请遵守在燃料库 (燃料储存和分发地区)、化工厂 或进行爆炸作业的地方限制使用无线电设备的规定。有 潜在爆炸危险的地区往往 (但并非始终) 有清晰的标示。 它们包括:船甲板下面、化学制品运输或存储设施,以 及空气中含有化学物质或微粒 (如颗粒、灰尘或金属粉 末) 的地区。请向以液化石油气 (丙烷或丁烷) 为动力的 汽车制造商咨询以确定本设备能否在汽车附近安全地使 用。

紧急呼叫

重要须知:本设备使用无线电信号、无线和  $\overline{a}$ 地面网络以及用户可编程功能操作。如果您 的设备支持通过互联网进行语音通话 (互联网 通话), 则可同时启动互联网通话和蜂窝电 话。如果两种通话都启动,则设备会尝试同 时通过蜂窝网络和互联网通话供应商进行紧 急呼叫。但不能保证在任何情况下都能建立 连接。因此,不应仅仅依赖任何无线设备实 现重要通信,如医疗救护。

#### 拨打紧急电话:

- 1 如果设备未开机,请开机。检查信号是否足够强。 依赖于您的设备,还可能需要完成以下操作:
	- 如果设备使用 SIM 卡,请插入 SIM 卡。
	- 取消已在设备中启动的特定通话限制功能。
	- 将情景模式从离线或航班情景模式切换至支持通 话的情景模式。
- 2 根据需要,反复按结束键以清除屏幕内容,使设备 做好拨打电话的准备。
- 3 输入您所在国家或地区内的官方紧急电话号码。不 同的国家或地区可能有不同的紧急电话号码。
- 4 按通话键。

拨打紧急电话时,请尽量准确地提供所有必要的信息。 在事故现场,您的无线设备可能是唯一的通信工具。未 经许可,请不要挂断电话。

#### 证书信息 (比吸收率)

#### 此型号移动设备符合有关无线电波辐射的国际规范。

您的移动设备是无线电发射机和接收机。它的设计使其 不会超出国际规范 (ICNIRP) 建议的无线电波辐射限 值。这些规范是由独立的科学组织 ICNIRP 制定的, 包 含了一定的安全系数,以确保各个年龄和健康状况的人 群的安全。

移动设备的辐射标准采用的计量单位被称作比吸收率 (SAR)。在 ICNIRP 规范中规定的比吸收率限值是平均 每 10 克身体组织 2.0 瓦特/千克 (W/kg)。在测量比吸收 率时均采用标准操作位置,同时设备在所有被测频段上 的发射功率经验证均为其最高级别。鉴于本设备被设计 为仅使用连接网络所需的功率级别,所以设备在操作中 的实际比吸收率可能低于最大值。实际比吸收率会随许 多因素而变化,例如您与网络基站之间的距离。根据 ICNIRP 规范, 此设备在耳边使用时的最高比吸收率值 为 0.39 W/kg。

使用设备配件可能导致不同的比吸收率值。比吸收率值 可能因不同国家或地区的报告要求、测试要求和网络频 [段而不同。诺基亚网站](www.nokia.com) (www.nokia.com) 的产品信息部 分可能提供了有关比吸收率的附加信息。

<span id="page-61-0"></span>索引

#### 字母 PC 数据连通 [51](#page-51-0) PC 套件 [51](#page-51-1) SIM 卡服务 [50](#page-50-0) A 安全信息 [6](#page-6-0) B 版权保护 [38](#page-38-2) 备忘 [43](#page-43-4), [44](#page-44-2) 壁纸 [31](#page-31-6)  $\mathcal{C}$ 查找 姓名和电话号码 [27](#page-27-1) 出厂设置 [36](#page-36-2) D 待办事项 [44](#page-44-1) 待机模式 [14](#page-14-4), [32](#page-32-1) 单键拨号 [16](#page-16-3) [电池](#page-11-1) [55](#page-55-0) 电池信息 类型 [55](#page-55-1) 电量级别 [14](#page-14-6)

电源键 [12](#page-12-4), [13](#page-13-3)

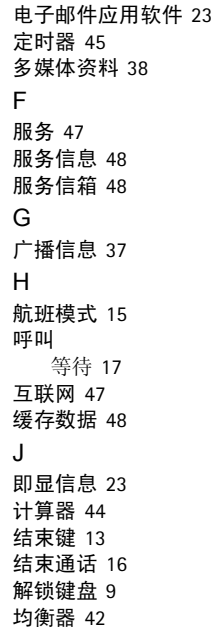

K 开机和关机 [12](#page-12-2) 快捷操作 [32](#page-32-1) L 蓝牙 [33](#page-33-2) 连续两次轻触 [14](#page-14-1) 聊天室 [24](#page-24-2) 铃声 [31](#page-31-3) [浏览器](#page-47-4) 安全 [48](#page-48-2) 书签 [48](#page-48-0) 外观设置 [48](#page-48-1) 录音 [41](#page-41-1) 录音器 [41](#page-41-1) M 密码 [9](#page-9-2) 密码功能 [9](#page-9-2) [免提。请参见扬声器。](#page-17-0) 秒表 45 名片 [28](#page-28-3) N 闹钟 [43](#page-43-1) 农历 [44](#page-44-0)

索 引

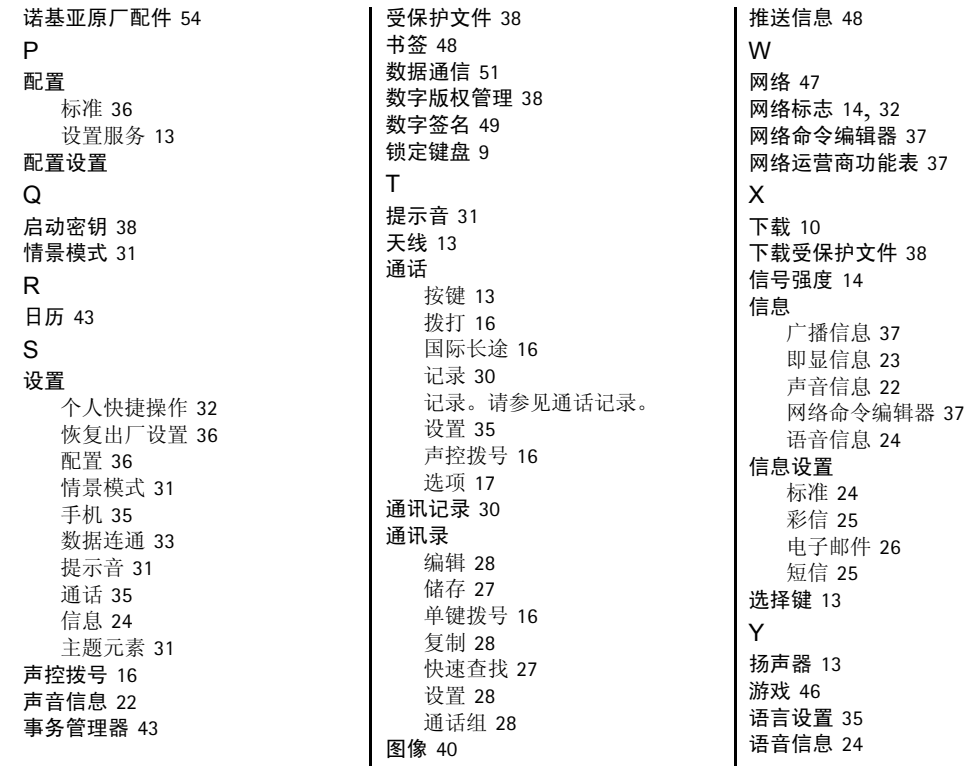

Z 照相机 [40](#page-40-2) 证书 [49](#page-49-1) 指示符号 [14](#page-14-5) 主题元素 [31](#page-31-2)

# How to obtain an English Nokia 8800a 4GB User Guide

Nokia understands from consumer feedback in PRC that there is only limited usage of the English User Guide.

In consideration of this and to help conserve natural resources, Nokia has selected to not to include the English User Guide in the Nokia 8800a 4GB Sales Package.

To obtain a Nokia 8800a 4GB User Guide in English, please kindly download it from: [http://www.nokia.com.cn/englishug.](http://www.nokia.com.cn/englishug)

The feature descriptions in English User Guide may vary by market, thus the device features described in the English User Guide you have obtained may differ from those shown on the display in English user interface.